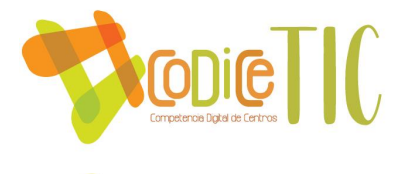

# **PLAN DIGITAL**

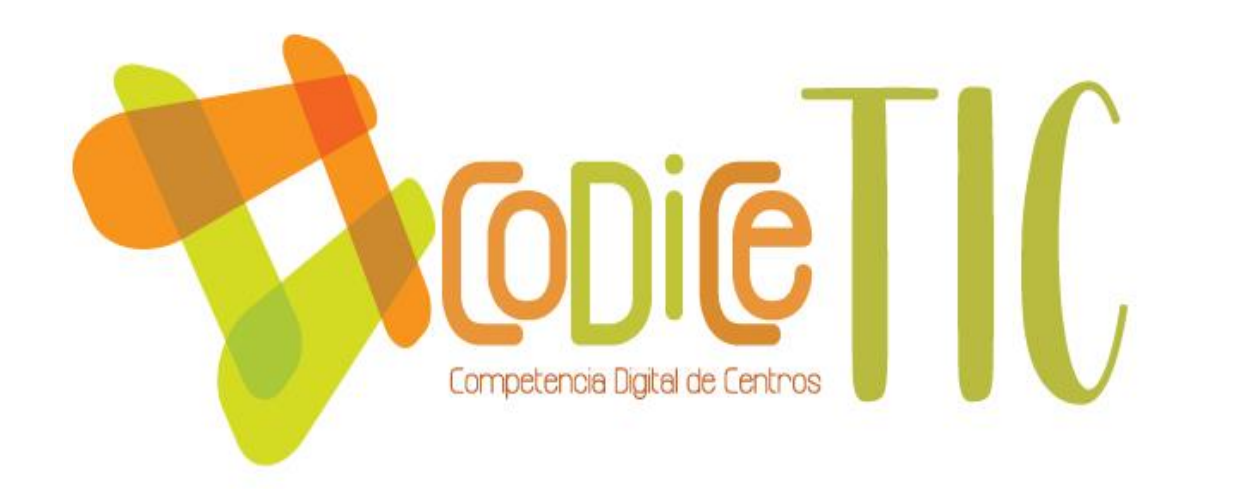

![](_page_0_Picture_118.jpeg)

**Programa financiado por el Ministerio de Educación y Formación Profesional y el Mecanismo de Recuperación y Resiliencia (MRR).**

**Programa financiado por la Unión Europea en el marco de dicho Mecanismo.**

![](_page_0_Picture_6.jpeg)

![](_page_0_Picture_7.jpeg)

![](_page_0_Picture_8.jpeg)

![](_page_0_Picture_9.jpeg)

![](_page_0_Picture_10.jpeg)

Financiado por la Unión Europea NextGenerationEU

![](_page_1_Picture_0.jpeg)

![](_page_1_Picture_174.jpeg)

![](_page_1_Picture_2.jpeg)

![](_page_1_Picture_3.jpeg)

![](_page_1_Picture_4.jpeg)

![](_page_1_Picture_5.jpeg)

Financiado por la Unión Europea NextGenerationEU

![](_page_2_Picture_0.jpeg)

![](_page_2_Picture_167.jpeg)

![](_page_2_Picture_2.jpeg)

![](_page_2_Picture_3.jpeg)

![](_page_2_Picture_4.jpeg)

![](_page_2_Picture_5.jpeg)

![](_page_2_Picture_6.jpeg)

Financiado por la Unión Europea NextGenerationEU

![](_page_3_Picture_0.jpeg)

![](_page_3_Picture_77.jpeg)

![](_page_3_Picture_2.jpeg)

![](_page_3_Picture_3.jpeg)

![](_page_3_Picture_4.jpeg)

![](_page_3_Picture_5.jpeg)

Plan de Recuperación,<br>Transformación y Resiliencia  $\left|\mathbf{B}\right|=\left|\mathbf{R}\mathbf{B}\right|$ 

![](_page_3_Picture_7.jpeg)

Financiado por la Unión Europea NextGenerationEU

![](_page_4_Picture_0.jpeg)

## <span id="page-4-0"></span>**1. INTRODUCCIÓN**

## ▪ **Contexto socioeducativo.**

El CEIP San Miguel, con código 47002084, cuenta con una unidad de Infantil y dos de Primaria, en la actualidad el claustro está formado por ocho profesionales: una maestra de infantil, dos de primaria, y especialistas de educación física, inglés, PT y AL, música y religión. Contamos con 33 alumnos; nueve en Infantil, 24 en Primaria.

El centro está situado en Pozal de Gallinas en la carretera comarcal Medina de Campo-Olmedo, a 6 Km de Medina del Campo y 12Km de Olmedo, y a 51 Km de la capital de provincia. Cuenta con una extensión de 35 Km.

La principal actividad económica de la población activa de la localidad es de tipo agrícola (cultivo de cereal, remolacha, vid, girasol) y ganadera (vacuno y ovino), con explotaciones de tipo familiar.

También hay un número significativo de trabajadores autónomos dedicados a la construcción y en menor grado a la pequeña industria y pequeño comercio.

Otro sector de la población está formado por obreros industriales de fábricas próximas al municipio (Medina y Olmedo).

Existen varias asociaciones y grupos que llevan a cabo actividades de tipo cultural a lo largo del año, como la asociación de jubilados "la Estrella" con talleres de manualidades, grupo de Educación física, organización de excursiones…; la asociación juvenil "Atalaya Rock" que organiza actividades teatrales y musicales; grupos de Cáritas y de Manos Unidas; grupo parroquial; además del fútbol-sala infantil organizado por el Ayuntamiento y la Diputación de Valladolid.

Igualmente, el Ayuntamiento promueve actividades culturales, a través de una animadora sociocultural, tanto en fechas señaladas (talleres navideños, …) como a lo largo del año, con el funcionamiento de una pequeña biblioteca municipal utilizada también como sala de ordenadores y destinada a toda la población.

Por último, existe un grupo de adultos que acuden a clase de cultura general con profesores procedentes de Diputación.

![](_page_4_Picture_11.jpeg)

![](_page_4_Picture_12.jpeg)

![](_page_4_Picture_13.jpeg)

![](_page_4_Picture_14.jpeg)

![](_page_4_Picture_15.jpeg)

Financiado por la Unión Europea NextGenerationEU

![](_page_5_Picture_0.jpeg)

El municipio cuenta con fibra óptica, pero al edificio físico del centro no llega como tal; sí que disponemos de la dotación de Escuelas Conectadas, pero tenemos problemas de desconexión a diario.

#### ▪ **Justificación y propósitos del Plan.**

Nuestro centro educativo no permanece ajeno al desarrollo de las tecnologías de la información y la comunicación, por lo que se plantea ofrecer los recursos y estrategias necesarias para la integración y el uso eficaz de las tecnologías digitales en el aprendizaje, de modo que el alumnado pueda incorporarse de forma plena en la sociedad y se compensen todo tipo de desigualdades sociales.

La **finalidad** del presente Plan TIC está encaminado a conseguir un óptimo desarrollo de la competencia digital en el alumnado. Para ello se recogen las estrategias, la organización de recursos y procesos de enseñanza-aprendizaje adaptándolos a las características del alumnado de nuestro centro y contribuyendo a una mejor formación como alumnos y ciudadanos.

## <span id="page-5-0"></span>**2. MARCO CONTEXTUAL**

## <span id="page-5-2"></span><span id="page-5-1"></span>**2.1. Análisis de la situación del centro**

▪ **Autorreflexión: integración de tecnologías en los procesos de centro.** Se ha realizado un SELFIE a nivel de centro [Informe SELFIE.](https://educajcyl-my.sharepoint.com/:f:/g/personal/isabel_herper_educa_jcyl_es/EuGrRVR5855LrLrcj2KAvfkBq0BzJHJbooTCa2j9ziKRCw?e=PfdPu4) En él podemos observar que en algunos items la valoración ha sido diferente según haya respondido el equipo directivo o el profesorado, por lo que en Claustro se analizarán dichos resultados para poder establecer mejoras.

## ▪ **Autorreflexión: capacidad digital docente.**

A finales del curso 2021-2022 los docentes del centro realizamos una autoevaluación por medio de la herramienta [SELFIE For Teachers](https://educajcyl-my.sharepoint.com/:f:/g/personal/isabel_herper_educa_jcyl_es/EuhlwA0Afa9OoG0STiJl8MQBTgfVbwNWF5KrRyjhC7aRXw?e=gWE3xx) para poder conocer nuestro nivel de competencia digital y con ello poder elaborar un Plan de Formación más adecuado a la realidad y necesidades de nuestro claustro. Tras analizar los resultados podemos comprobar que contamos con un claustro dispar, con diferentes niveles de competencia, donde la media sería dentro de la etapa de experiencia y en un nivel de adopción, obteniendo los resultados más bajos en las áreas 2, 3, 4, 5, y 6.

![](_page_5_Picture_10.jpeg)

![](_page_5_Picture_11.jpeg)

![](_page_5_Picture_12.jpeg)

![](_page_5_Picture_13.jpeg)

![](_page_5_Picture_14.jpeg)

Financiado por la Unión Europea NextGenerationEU

![](_page_6_Picture_0.jpeg)

Teniendo en cuenta estos resultados, el Claustro debe seguir formándose en las TIC y poner en práctica en su día a día más herramientas digitales con los alumnos para mejorar la competencia digital tanto de los docentes como del alumnado.

![](_page_6_Figure_2.jpeg)

## ▪ **Análisis interno: debilidades y fortalezas.**

Tras [analizar los datos,](https://educajcyl-my.sharepoint.com/:b:/g/personal/isabel_herper_educa_jcyl_es/Ea7eW1OW4KtOnwflB4mqP5cBniqFolRM03Wjjbv9tlejFg?e=5zcHVB) podemos indicar que las debilidades vienen marcadas por las amenazas, es decir, el profesorado está descontento porque los fallos en la conexión a la red son continuos, por lo que les interfiere en realizar un trabajo de calidad en el aula. De ahí, que la principal amenaza sea la caída constante de red.

Entonces, aunque hay un compromiso y una intención de mejorar la competencia digital por parte del profesorado, en ocasiones resulta infructuoso lograr dicho objetivo por elementos externos sobre los que no tenemos control alguno.

![](_page_6_Picture_6.jpeg)

![](_page_6_Picture_7.jpeg)

![](_page_6_Picture_8.jpeg)

Plan de Recuperación, Transformación y Resiliencia

![](_page_6_Picture_10.jpeg)

Financiado por la Unión Europea NextGenerationEU

<span id="page-7-2"></span>![](_page_7_Picture_0.jpeg)

## <span id="page-7-0"></span>**2.2. Objetivos del Plan de acción.**

- **Objetivos de dimensión educativa.** 
	- Usar las TIC como desarrollo, refuerzo y ampliación de conocimientos.
	- Fomentar el empleo de las TIC como herramientas de trabajo diaria para el alumnado.
	- Favorecer la inclusión del alumnado a través del uso de las TIC.
	- Rentabilizar los recursos tecnológicos del centro y ampliar su utilización en todas las áreas de manera progresiva.
	- Mejorar la competencia digital tanto en el alumnado como en el profesorado.

## ▪ **Objetivos de dimensión organizativa:**

- Usar las TIC para la comunicación con la comunidad educativa y favorecer la rapidez de la información.
- Conseguir mayor comunicación e interacción con las familias a través de medios digitales.

## ▪ **Objetivos de dimensión tecnológica:**

- Mejorar la conectividad del centro.
- Adquirir equipamientos individuales para cada alumno.
- Dotar las aulas de una conexión directa por cable.
- Mantener actualizados los sistemas operativos de los ordenadores que el centro posee.

## <span id="page-7-1"></span>**2.3. Tareas de temporalización del Plan.**

![](_page_7_Picture_17.jpeg)

![](_page_7_Picture_18.jpeg)

![](_page_7_Picture_19.jpeg)

![](_page_7_Picture_20.jpeg)

![](_page_7_Picture_21.jpeg)

Financiado por la Unión Europea NextGenerationEU

![](_page_8_Figure_0.jpeg)

## <span id="page-8-0"></span>**2.4. Estrategias y procesos para la difusión y dinamización del Plan.**

El objetivo para dar a conocer el Plan a la Comunidad Educativa, sería emitirlo a las familias a través de la página web del centro, avisando por Kaizala, con anterioridad, para que tengan conocimiento de ello.

Previo a eso, una vez elaborado, se presentaría al consejo escolar, para que conocieran cuál es su finalidad y se aprobará.

Dado que somos pocos los docentes que formamos el claustro, se está informando constantemente sobre las modificaciones a medida que elaboramos el Plan, en las diversas reuniones que realizamos.

Referente al Plan de Acogida, quedan destacados los siguientes aspectos:

• Del profesorado:

Se destaca como medida señalada la de ofrecer información y formación sobre las actuaciones del centro vinculadas a la integración didáctica de las TIC.

Además, el asesoramiento individual al profesorado de nueva incorporación por parte del equipo directivo, se realizarán en el primer trimestre del curso sesiones informativas con el fin de orientar al profesorado que lo necesite sobre el tratamiento acordado en el centro de diferentes herramientas relacionas con las TIC: Teams, correo De Outlook, carpetas compartidas, Escuelas Conectadas… (Actas de la comisión TIC).

![](_page_8_Picture_9.jpeg)

![](_page_8_Picture_10.jpeg)

![](_page_8_Picture_11.jpeg)

![](_page_8_Picture_12.jpeg)

![](_page_8_Picture_13.jpeg)

Financiado por la Unión Europea NextGenerationEU

![](_page_9_Picture_0.jpeg)

El profesorado que se incorpora al centro, independientemente del nivel en lo que haga, debe recibir una formación específica para conocer e implicarse en el desarrollo de la línea prioritaria del centro vinculada con la integración didáctica de las TIC.

Es importante que conozcamos el punto del que parten los nuevos docentes, para ello, a su llegada al centro en la primera reunión del Claustro, o el momento en el que se incorporen al mismo se les proporcionará un [cuestionario inicial](https://educajcyl-my.sharepoint.com/:u:/g/personal/isabel_herper_educa_jcyl_es/EQ-1-DH-Q85KsYOmWG99Oe0B6G5ModvQboiY1-VQSo7IKw?e=uEbOLs) para conocer cuál son los conocimientos en herramientas TIC de los que parten. Durante el primer trimestre se convocarán sesiones sobre recursos TIC del centro y su forma de utilización: Portal Educativo, archivos compartidos, Teams… serán de carácter voluntario para el profesorado. En los últimos cursos, la formación ha ido orientada a trabajar nuevas herramientas TIC, por lo que la participación ha sido casi general, tanto para refrescar conceptos como para resolver dudas entre compañeros.

## • De los alumnos y de las familias:

A inicio de curso en la [reunión inicial informativa](https://educajcyl-my.sharepoint.com/:b:/g/personal/isabel_herper_educa_jcyl_es/EVapo95c9dlJnk6nckZRRiEBxIwTC7ui2l2UwCJZwMpQmg?e=B1rLlZ) que realizamos con las familias, les informaremos de la importancia del Plan y de su implicación en la enseñanza – aprendizaje de sus hijos, sobre los medios de comunicación y las herramientas que utilizamos en el mismo.

Se realizarán sesiones informativas para solventar las dificultades que puedan tener tanto los alumnos como las familias en el manejo de las herramientas TIC.

## <span id="page-9-0"></span>**3. LÍNEAS DE ACTUACIÓN**

## <span id="page-9-1"></span>**3.1. Organización, gestión y liderazgo.**

## <span id="page-9-2"></span>**Funciones, tareas y responsabilidades y actuaciones temporalizadas.**

La Comisión CompDigEdu, se constituyó en una sesión extraordinaria para velar por el funcionamiento y cumplimiento del Plan TIC y así fomentar actividades para el desarrollo de la competencia digital entre el profesorado y alumnado, estableciendo unos patrones comunes del uso de las herramientas TIC y una estructura organizativa, levantando un [acta](https://educajcyl-my.sharepoint.com/:i:/g/personal/isabel_herper_educa_jcyl_es/EZY7uBUfNnxOnn7OMQNLDusBHl9DqDZhu1Es0N9mrofsyA?e=zcAsJS) de la constitución de la misma. La comisión está formada por la directora, Dña. Mª del Carmen Muñoz y la responsable CompDigEdu Dña. Rosa Sandonís Pocero.

![](_page_9_Picture_10.jpeg)

![](_page_9_Picture_11.jpeg)

![](_page_9_Picture_12.jpeg)

![](_page_9_Picture_13.jpeg)

![](_page_9_Picture_14.jpeg)

Financiado por la Unión Europea NextGenerationEU

![](_page_10_Picture_0.jpeg)

![](_page_10_Picture_275.jpeg)

![](_page_10_Picture_2.jpeg)

![](_page_10_Picture_3.jpeg)

![](_page_10_Picture_4.jpeg)

![](_page_10_Picture_5.jpeg)

![](_page_10_Picture_6.jpeg)

![](_page_11_Picture_0.jpeg)

# <span id="page-11-0"></span>**El Plan Digital CoDiCe TIC en relación con los documentos y planes institucionales.**

## • **[Proyecto Educativo de Centro \(PEC\)](https://educajcyl-my.sharepoint.com/:f:/g/personal/isabel_herper_educa_jcyl_es/Ev2kLFG-LOdJlSMCNvSWgoMBIlxC9m25-4U5gSpCgFORIg?e=Xk2iYb)**

En nuestro PEC y según normativa las TIC aparecen reflejadas en los objetivos, competencias y en la metodología.

## • **[Propuesta Curricular \(PC:](https://educajcyl-my.sharepoint.com/:f:/g/personal/isabel_herper_educa_jcyl_es/EvtufBSvOfVLlKbNR2eD9ykB87Sn-feYovv8dr0Jj3uy8Q?e=uN67HZ)**

En este momento aparecen incluidas en cada una de las áreas en: objetivos, contenidos, criterios de evaluación y estándares de aprendizaje.

## • **[Programación General Anual \(PGA\):](https://educajcyl-my.sharepoint.com/:f:/g/personal/isabel_herper_educa_jcyl_es/EtDj5IHvCCRKvUB6ZUmMsLoBV2r4NfWAkj4eBEtwQPIpuA?e=QCnesu)**

Las TIC se verán reflejados en los objetivos que aparecen en relación con el R.R.I, en la gestión del centro recursos humanos e instalaciones, programaciones didácticas, así como los que aparecen dentro del proceso de enseñanza.

## • **[Programaciones Didácticas \(PD\):](https://educajcyl-my.sharepoint.com/:f:/g/personal/isabel_herper_educa_jcyl_es/EkDaWZfXaARJix9uovZuqJMBG4z5154kw6amuB6yO1W5kQ?e=LgZSmo)**

Se incluye en los puntos que son de obligado cumplimiento para la adquisición de la competencia digital:

- Objetivos relacionados con las TIC.
- Metodologías a distancia.
- Criterios de calificación no presencial.
- Recursos materiales.
- Ejes transversales.
- En la competencia digital de cada área y por unidades.
- **[Plan de Lectura \(PL\):](https://educajcyl-my.sharepoint.com/:f:/g/personal/isabel_herper_educa_jcyl_es/EpsbSGRNrmJAkJK6zJ1a6b0BGTzAFYW0BVElGRIm9Z50ew?e=eG9Tdg)**

Aparece reflejado en los objetivos y en las competencias, así como presentar la utilización de Plataforma [LeoCYL](https://leocyl.educa.jcyl.es/) en todos los niveles.

Competencia Digital: Consiste en disponer de habilidades para buscar, obtener, procesar y comunicar información, y para transformarla en conocimiento. La lectura nuevamente se encuentra estrechamente relacionada con el procesamiento de esta información.

• **[Reglamento de Régimen Interno \(RRI\):](https://educajcyl-my.sharepoint.com/:f:/g/personal/isabel_herper_educa_jcyl_es/Ei55N6RCjX5KvMWCB8BBsKgBdjElAkjLJm4e6Uav5aly3w?e=1V63Ms)**

En nuestro RRI aparece el uso correcto de recursos y espacios digitales.

![](_page_11_Picture_21.jpeg)

![](_page_11_Picture_22.jpeg)

![](_page_11_Picture_23.jpeg)

![](_page_11_Picture_24.jpeg)

![](_page_11_Picture_25.jpeg)

Financiado por la Unión Europea NextGenerationEU

![](_page_12_Picture_0.jpeg)

# • **[Plan de Acción Tutorial:](https://educajcyl-my.sharepoint.com/:f:/g/personal/isabel_herper_educa_jcyl_es/Ei55N6RCjX5KvMWCB8BBsKgBdjElAkjLJm4e6Uav5aly3w?e=1V63Ms)**

Aparece reflejado en el punto 9 "estrategias ante la suspensión de clases presenciales" donde la acción tutorial queda garantizada a través de las TIC.

# • **[Plan de Acogida:](https://educajcyl-my.sharepoint.com/:f:/g/personal/isabel_herper_educa_jcyl_es/EoxdOfs7lIRGobffG9_gqsoBpEop6PKpINkLfKWzU7tVsg?e=S16nEC)**

Se explica que aplicaciones se utilizan en el centro común y para qué, cómo se informará a los docentes nuevos, familias, alumnos que cambien de aula, entre otros aspectos.

# • **[Plan de Atención a la Diversidad](https://educajcyl-my.sharepoint.com/:i:/g/personal/isabel_herper_educa_jcyl_es/Eb1m-5_cwe5DrTqt2YpKYHgB3f3z3wxeQNxkRKY56lfjIA?e=37fpQy)**

La atención a la diversidad comprende aquellas intervenciones educativas cuya finalidad es la de ofrecer la respuesta más ajustada y adaptada a las necesidades de cada alumno para que así pueda alcanzar su mayor grado de desarrollo personal, educativo y social, por esta razón las TIC aparecen reflejadas, sobre todo, en la metodología.

# <span id="page-12-0"></span>**Integración de las TIC en los procesos administrativos y educativos en el centro: gestión, organización, acciones y evaluación.**

Las TICs están integradas en los procesos administrativos ya que todas las gestiones se realizan de manera informática.

![](_page_12_Picture_161.jpeg)

![](_page_12_Picture_10.jpeg)

![](_page_12_Picture_11.jpeg)

![](_page_12_Picture_12.jpeg)

![](_page_12_Picture_13.jpeg)

![](_page_12_Picture_14.jpeg)

Financiado por la Unión Europea NextGenerationEU

![](_page_13_Picture_0.jpeg)

![](_page_13_Picture_180.jpeg)

# <span id="page-13-3"></span><span id="page-13-0"></span>**Propuestas de innovación y mejora**

![](_page_13_Picture_181.jpeg)

# <span id="page-13-1"></span>**3.2. Prácticas de enseñanza y aprendizaje.**

## <span id="page-13-2"></span>**Proceso de integración didáctica de las TIC.**

**Objeto de aprendizaje:**

![](_page_13_Picture_7.jpeg)

![](_page_13_Picture_8.jpeg)

![](_page_13_Picture_9.jpeg)

![](_page_13_Picture_10.jpeg)

![](_page_13_Picture_11.jpeg)

Financiado por la Unión Europea NextGenerationEU

 $(14)$ 

![](_page_14_Picture_0.jpeg)

Los alumnos son conocedores de la importancia que tienen las TIC en su día a día, por ello el desarrollo de su competencia digital es esencial. Para conseguirlo, trabajamos su competencia digital desde los cursos más bajos, desde el **manejo básico** de un ordenador y el uso del ratón (fomentar la lateralidad), para apagar y encender los equipos; **búsqueda de elementos** sencillos en la red, como el uso de aplicaciones o páginas manejables para ellos en los cursos más bajos.

A medida que van avanzando de cursos, su **uso de las herramientas** aumenta, sabiendo ya entrar en portal de educación con sus credenciales, abrir sesión en los miniportátiles, acceder a herramientas del paquete Office 365 (correo electrónico, Teams, Forms, Sway (trabajos cooperativos) o Word) y comunicarse con el docente usando estos medios.

También hacemos hincapié en cómo **buscar información** de manera rápida eligiendo las palabras adecuadas, seleccionar informaciones veraces, el uso del diccionario de la RAE, etc.

Por otra parte, trabajamos de manera transversal contenidos relacionados con los **peligros de la red**, **hábitos saludables** del uso de los dispositivos digitales, entre otros aspectos. **Entorno de aprendizaje:**

De manera **presencial**, dado que en el centro tenemos poco alumnado, nos organizamos en tres aulas, una de todo Educación Infantil; otra conformada por 1º, 2º y 3º y, en otra, los cursos de 4º, 5º y 6º.

Tanto los ordenadores de mesa, como los miniportátiles están localizados en la sala de informática, de tal manera, que cada grupo tiene acceso a los mismos. Los equipos movibles son usados por los alumnos de manera individual o compartidos dependiendo de las tareas y las áreas, bien en el mismo espacio o los llevan al aula, siendo devueltos al final de su uso al mismo punto de recogida.

Al ser solo tres aulas, no consideramos necesario la elaboración de un horario para la organización de los dispositivos, ya que nuestra coordinación a nivel docente es casi continua por lo que nos distribuimos su uso para no coincidir.

No solo utilizamos las TIC de manera presencial, sino que hacemos un uso **mixto** de las mismas, por ejemplo, los **alumnos de 1º, 2º y 3º**, realizan en casa actividades interactivas de consolidación de los aprendizajes y de repaso que la docente les envía a los padres a través del Kaizala, de la página de<https://www.anayaeducacion.es/> o<https://es.liveworksheets.com/>

Y **los alumnos de 4º, 5º y 6º**, realizan actividades a través de diversos recursos, como:

 $\triangleright$  Elaborar un Sway en cadena, con un resumen y opinión personal-individual de un libro que se leen todos los alumnos (así usan el correo electrónico y Sway).

![](_page_14_Picture_11.jpeg)

![](_page_14_Picture_12.jpeg)

![](_page_14_Picture_13.jpeg)

![](_page_14_Picture_14.jpeg)

![](_page_14_Picture_15.jpeg)

Financiado por la Unión Europea NextGenerationEU

![](_page_15_Picture_0.jpeg)

- $\triangleright$  Realizar algún trabajo de investigación: por Teams en el chat, se les reparte unos puntos por parejas y desde ahí acceden al enlace para buscar la información.
- $\triangleright$  Guías y direcciones para realizar trabajos de investigación o enlaces ejercicios de repaso por el correo electrónico.
- ➢ Actividades en account.snappet.org.

En referencia a la **educación a distancia**, estábamos usando el Aula Virtual (hasta inicios del curso 21/22) subiendo las tareas, las explicaciones por escrito y con videos tutoriales; el feedback de los padres se realizaba a través del correo electrónico y por llamadas telefónicas. A lo largo del primer trimestre del curso 21/22, los docentes comenzaron a formarse en Teams y se puso en marcha la aplicación de Kaizala. Cuando surgieron los primeros confinamientos, se dejó de utilizar el Aula Virtual, porque era más sencillo para docentes, alumnos y padres manejar Teams. Por ello, se está tutorizando a los alumnos por Teams, a través de videollamadas y el feedback se realiza por esta aplicación y por Kaizala. En el [Plan de](https://educajcyl-my.sharepoint.com/:i:/g/personal/isabel_herper_educa_jcyl_es/EX0vZtnVmCJJrAk3XjuGvsYB7YlAUxHYGHZYHF6y_oj85g?e=MRjW88)  [Contingencia,](https://educajcyl-my.sharepoint.com/:i:/g/personal/isabel_herper_educa_jcyl_es/EX0vZtnVmCJJrAk3XjuGvsYB7YlAUxHYGHZYHF6y_oj85g?e=MRjW88) queda reflejado el ajuste de las programaciones en la educación a distancia, así como conocer la [CD alumnado.PNG](https://educajcyl-my.sharepoint.com/:i:/g/personal/isabel_herper_educa_jcyl_es/ETXWtkpKiZhGqVygEJxXm7QBB0HJ49PwhYAbqXAu93Ovlw?e=vDZx22)

El uso de las TIC, nos permite adaptarnos a los **diferentes ritmos y aprendizajes** de los alumnos, atendiendo así a la diversidad en cada una de las áreas de su enseñanza-aprendizaje. Más específicamente expondremos en el punto 3.2.3 cómo los especialistas de PT y AL trabajan las TIC.

# <span id="page-15-0"></span>**Criterios y modelos metodológicos y didácticos para la integración de las tecnologías en el aula.**

**En las programaciones didácticas** tenemos establecido como metodología común para la educación a distancia el uso del Aula virtual. Pero dado que hemos decidido sustituir el uso del Aula Virtual por Teams, debemos realizar esos cambios en el curso, e incorporarlo también de manera continua en el día a día de todo el alumnado, sobre todo de los cursos más altos (4º, 5º y 6º por su autonomía).

Como ya se expresó en el apartado 3.2.1, los alumnos de organizan en tres aulas: primera: Educación Infantil; segunda: 1º, 2º y 3º y tercera: 4º, 5º y 6º, por lo cual, las herramientas TIC se intentan adaptar a esos tres niveles que comparten enseñanza en el mismo espacio, teniendo en cuenta su diferencia de edad.

En el centro no se imparte ninguna hora de informática por lo que trabajamos la competencia digital de manera transversal en las diferentes áreas y niveles, atendiendo a la

![](_page_15_Picture_10.jpeg)

![](_page_15_Picture_11.jpeg)

![](_page_15_Picture_12.jpeg)

![](_page_15_Picture_13.jpeg)

![](_page_15_Picture_14.jpeg)

Financiado por la Unión Europea NextGenerationEU

![](_page_16_Picture_0.jpeg)

distribución del centro que hemos explicado anteriormente. Algunas de los recursos que utilizamos pueden verse en: [3.2.2. RECURSOS TIC](https://educajcyl-my.sharepoint.com/:w:/g/personal/isabel_herper_educa_jcyl_es/ETJNDtjFgyFIkPWPLpwjnf0BNHAWP3WXXDqwv5WQ4QKr0w?e=2RuyO0)

En **Educación Infantil** hacemos uso de diferentes recursos como el Panel Digital para trabajar diversos contenidos digitales. Introducimos el uso de las TIC en todos los aspectos de nuestro proceso de enseñanza aprendizaje, ya que las consideramos necesarias para trabajar la motricidad fina, la orientación espacial y coordinación óculo manual, tan importantes en esta etapa, por medio del uso del ratón, de lo[s juegos interactivos y trabajos en el panel digital.](https://educajcyl-my.sharepoint.com/:b:/g/personal/isabel_herper_educa_jcyl_es/EWOa-ePwx0xCkVN3Qz9vbbcBIb1RnaZJMKZLL9iWIZ65Dw?e=fCPQ0i) Todo ello, lo llevamos a cabo como trabajo en grupo entre todos los discentes. Pero también practicamos a nivel individual las fichas interactivas. Además, el panel también lo utilizamos para el visionado de vídeos, canciones, cuentos, … convirtiendo los contenidos en más motivantes y atractivos para el alumnado, al ver que pueden hacer sus fichas en el panel a modo de juegos antes de realizarlas en su mesa de forma individual.

Y no podemos olvidar, lo útiles que resultan para el repaso de las diferentes actividades y recursos de los métodos de las áreas, atención, memoria, razonamiento… gracias a páginas como las de las editoriales, que disponen de este tipo de actividades para fomentar todos esos aspectos. Para llevarlo a cabo, se sientan en la alfombra y van saliendo de uno en uno a realizar las actividades mientras el resto anima o corrige según lo van haciendo. Otras veces cuando terminan la actividad individual, como rincón, pueden ir al ordenador para trabajar actividades o juegos que tienen que manejar con el ratón por lo que además de los contenidos del juego, trabajan la orientación espacial y la lateralidad, o trabajan en el panel digital escribiendo letras, números, palabras...

En los **cursos de 1º, 2º y 3º** también integramos las TIC en nuestro proceso de enseñanzaaprendizaje como en la etapa de infantil, por medio del uso de la PDI y de diversas páginas para hacer los contenidos más atractivos al alumnado y ampliar conocimientos, como, por ejemplo, utilizando vídeos educativos o juegos interactivos adecuados a su edad.

Además, utilizamos diversas páginas como apoyo para la realización del repaso de las diferentes actividades y recurso de la editorial ANAYA digital, que nos permite reforzar, ampliar y repasar contenidos por área y por cursos.

En estos cursos, [nos iniciamos con el uso de miniportátiles,](https://educajcyl-my.sharepoint.com/:b:/g/personal/isabel_herper_educa_jcyl_es/EcEPb7E5jcxLgFXiJrR9YhsB4OM4rmbKB0VNoZALzWqRhQ?e=w5Plq7) para realizar actividades de repaso interactivas, trabajos de investigación, autonomía digital por medio de Word. Esto lo llevamos a cabo como reto de las asignaturas de sociales y de naturales. La organización de los

![](_page_16_Picture_7.jpeg)

![](_page_16_Picture_8.jpeg)

![](_page_16_Picture_9.jpeg)

![](_page_16_Picture_10.jpeg)

![](_page_16_Picture_11.jpeg)

![](_page_16_Picture_12.jpeg)

Financiado por la Unión Europea NextGenerationEU

![](_page_17_Picture_0.jpeg)

mismos suele variar dependiendo de los cursos ya que, al ser un colegio rural no tenemos todos el mismo nivel de autonomía.

En términos generales la temporalización de estos recursos solemos hacerla para iniciar los temas y para complementar las unidades a lo largo de las mismas, por lo que el uso es diario.

En los **cursos** más altos, **4º, 5º y 6º**, hacemos uso de las TIC, como ya hemos explicado en los niveles anteriores, por medio de visionado de vídeos educativos, incluidos los del [canal de la](https://educajcyl-my.sharepoint.com/:u:/g/personal/isabel_herper_educa_jcyl_es/ESMBQ9Ad0j9DsTiqxgRy4psB7OeHn8J52auq7ja80eiqBA?e=stglkB)  [propia docente](https://educajcyl-my.sharepoint.com/:u:/g/personal/isabel_herper_educa_jcyl_es/ESMBQ9Ad0j9DsTiqxgRy4psB7OeHn8J52auq7ja80eiqBA?e=stglkB) para visionar algunas explicaciones cuando han estado confinados en casa o reforzar algún contenido como la división de dos cifras; el uso de la PDI para el visionado en común y exposición de trabajos digitales. Les motiva mucho el uso de nuevas aplicaciones y mostrarles a sus compañeros sus propios trabajos. Organizativamente, se les explica a los niños como se usa la aplicación y posteriormente pasan a realizar algún trabajo usándola bien individualmente o en pareja. Primero el docente crea un trabajo con ellos en gran grupo en la PDI para que observen como se realiza, y posteriormente lo realizan los alumnos. Algunos ejemplos son:

- ♦ Área de Ciencias Sociales. Se les ha enseñado a usar el SWAY, como por ejemplo el del [Sistema Solar](https://sway.office.com/7x1MAtjXTcXa2SRD?ref=email) donde el docente, en gran grupo, creó uno y ellos se fijaban, a continuación, en parejas crearon el suyo propio y mediante [correo electrónico](https://educajcyl-my.sharepoint.com/:i:/g/personal/isabel_herper_educa_jcyl_es/ESmiyu_IY8FPnzMR13KJdcABvhDgrJ_n4C5EnRvCGZ-O_g?e=CuNFPb) mandaron al docente el trabajo final, así practican como se comparte sin que se pueda editar.
- $\triangle$  Área de Lengua. Los alumnos de 5º y 6º, elaboraron con Forms unas [entrevistas](https://educajcyl-my.sharepoint.com/:b:/g/personal/isabel_herper_educa_jcyl_es/EaZdMAYF_UBCjLpKjp_lg0oBv3T6JKTvc5B8nneJo8tWeg?e=SJhejS) para la maestra, donde la misma al responder las preguntas fue marcándoles la corrección.
- Los alumnos recibieron una charla sobre el Alzheimer y les regalaron un libro (Los despistes de Matías) que cada semana va leyendo uno; después, redactan el resumen y su opinión personal en un [Sway en cadena](https://sway.office.com/uY7vOXL2nthlG1cM) que se van enviando unos a otros cuando realizan su aportación.
- Al finalizar cada trimestre, los alumnos realizan un KAHOOT de repaso de los contenidos. Cada uno realiza tres preguntas y sus respuestas. De tal manera, que ellos crean el contenido; la maestra lo elabora en Kahoot haciendo las correcciones pertinentes y ya lo llevan a cabo[. Evidencia](https://educajcyl-my.sharepoint.com/:b:/g/personal/isabel_herper_educa_jcyl_es/EYEWTISgfEFGhaM8_T5MjqgBzP2RsFkSfs1BiRFObyk_lA?e=ggSkxe)
- ♦ A través del [canal de Teams,](https://educajcyl-my.sharepoint.com/:i:/g/personal/isabel_herper_educa_jcyl_es/EbnLEojiCu5PlGlox0ihspcBU2Y8VpnchaJSJVkZPAJ00w?e=qRIa4V) reciben los puntos para realizar su trabajo sobre las redes sociales, por parejas y luego lo exponen en el aula.

![](_page_17_Picture_9.jpeg)

![](_page_17_Picture_10.jpeg)

![](_page_17_Picture_11.jpeg)

![](_page_17_Picture_12.jpeg)

![](_page_17_Picture_13.jpeg)

Financiado por la Unión Europea NextGenerationEU

![](_page_18_Picture_0.jpeg)

- ♦ Área de Ciencias Naturales, se realizan cuestionarios por Forms, bien de repaso o de evaluación. Con algunos ejemplos como:
	- o [CICLO MENSTRUAL Y LA REPRODUCCIÓN HUMANA 2ªParte](https://forms.office.com/Pages/ResponsePage.aspx?id=7iKSZuXVOUWYfqMBWrbfMSggH9vcOg9Hi3buldactbhUQzlRUUI3VkEyMU1LV0hGV1RTSU4zRzlYTC4u)
	- o [NATURALES 4º; UNIDAD 3: LA NUTRICIÓN HUMANA](https://forms.office.com/Pages/ResponsePage.aspx?id=7iKSZuXVOUWYfqMBWrbfMbL_Gl7WkQNKtGbiffB8hpRUMkxLVTRSTUkwN0lTUTRGUTI0NENQRERXQi4u)
	- o [NATURALES 5º: UNIDAD 4, CIENCIA Y SALUD](https://forms.office.com/Pages/ResponsePage.aspx?id=7iKSZuXVOUWYfqMBWrbfMbL_Gl7WkQNKtGbiffB8hpRUM0hOWk80UVlERldPMVBXRkYwSFA0U0hCOS4u)

Usamos Forms porque consideramos que es una herramienta muy motivante para el alumnado y nos resulta útil para comprobar el progreso de los discentes de una manera rápida y sencilla, además de que nos proporciona las [calificaciones](https://educajcyl-my.sharepoint.com/:i:/g/personal/isabel_herper_educa_jcyl_es/ERiVqFzOwntIq1mCzSiFPeYBDznFFVKS5vMDD9x-PO4KfQ?e=TeNEQj) de manera inmediata.

Por otra parte, los alumnos manejan los **miniportátiles** para la elaboración de trabajos de investigación, actividades interactivas de consolidación y repaso, pruebas de evaluación, como ya mostramos en algunos ejemplos anteriores de Forms. Es importante que aprendan a manejare este tipo de herramientas, ya que cada vez están más familiarizados con las nuevas tecnologías y este tipo de evaluación les llama más la atención por los recursos utilizados, son rápidos de realizar por el alumnado y obtienen el feedback de la información casi en el momento. Por otra parte, cabe destacar, que realizan trabajos a través del Word y PowerPoint.

En otras ocasiones, en función de los contenidos a trabajar, hacemos uso de recursos más específicos como puede ser **Snappet,** en el área de Lengua y Matemáticas. Esto se llevó a cabo en el curso 21-22 pero debido al desplazamiento de la tutora que lo llevaba a cabo y viendo la dificultad que supone que actualmente sean tres personas las que entran a dar las asignaturas de esta aula, se ha dejado de usar en este curso 22-23. Se trabajaba de manera individual con tablets que les permitían manejar las TIC tanto dentro del aula como fuera de la misma. Trabajaban contenidos nuevos, de repaso y de ampliación. Cada alumno tenía una credencial, en el aula accedían directamente con la tablet, pero desde casa, podían utilizar cualquier dispositivo para entrar desde la dirección de la plataforma. Es un sistema que se adapta a sus logros y errores, es decir, partiendo de los fallos o no que comentan, el resto de las actividades se adaptan a su ritmo de aprendizaje, permitiendo al docente hacer un seguimiento de su rendimiento. Nos parecía buena herramienta, pero este curso 22-23 nos ha resultado inviable dadas las características del aula debido a una tutoría compartida.

En este sistema de trabajo hay normas, si tienen más de 3 actividades con fallo, hacen las de refuerzo, sino pasan directamente a realizar las de ampliación. [\(Ejemplo\)](https://educajcyl-my.sharepoint.com/:i:/g/personal/isabel_herper_educa_jcyl_es/EVAeLMI2-EdDsbWnqV-wAxoBYalnzG7hh0mmYBlHruBYFg?e=2WJVgS).

En el aula, se explicaban los contenidos bien usando la explicación de Snappet o no, se realizaban algunas actividades por escrito en el cuaderno, y posteriormente con el contenido ya

![](_page_18_Picture_10.jpeg)

![](_page_18_Picture_11.jpeg)

![](_page_18_Picture_12.jpeg)

![](_page_18_Picture_13.jpeg)

![](_page_18_Picture_14.jpeg)

Financiado por la Unión Europea NextGenerationEU

![](_page_19_Picture_0.jpeg)

cargado en la plataforma, pasaban a realizar las tareas que el docente les indicaba. El maestro, dado que tiene tres cursos en el aula, creaba las unidades didácticas en la plataforma en correlación con el libro que se manejaba en el centro.

Por otra parte, también se utiliza el uso de ejercicios del [Quinzet](http://www.elquinzet.org/www.elquinzet.es/CalendarioProblemas.html) para problemas matemáticos de cálculo mental, ejercicios de lógica...

Contamos con la ventaja de que el alumnado cuenta cada vez más con una mayor autonomía por lo que podemos hacer uso de diferentes recursos Tic para trabajar de manera cooperativa, elaborando trabajos en conjunto que pueden ir modificando desde sus casas , como el Sway en cadena, si lo consideran necesario, realizar trabajos de investigación en parejas o pequeños grupos, e incluso trabajos individuales y en cadena, como se ha explicado en actividades anteriores, como el Sway de Los despistes de Matías. Son actividades innovadoras, que fomentan su motivación y les permiten manejar aplicaciones digitales que están presentes en su día a día.

Además, hacemos uso de páginas y aplicaciones para el repaso, refuerzo y evaluación de los contenidos y hacerlo así, más entretenido e interesante para el alumnado, como ya comentamos anteriormente con el uso de Kahoot, Forms o páginas como Liveworksheets, que les ayudan a repasar contenidos y autocorregirse en el momento.

Respecto a **los especialistas,** también hacen uso de las TIC en sus procesos de enseñanza, integrándolos como parte de su metodología, de manera general al igual que se ha explicado en los apartados anteriores como en el uso de vídeos educativos y, también, de manera más específica como puede ser la Biblia App, páginas como Learn English Kids o de pedagogía musical. Utilizadas para hacer más atractivo los contenidos y dinamizar el proceso de enseñanza aprendizaje del alumnado.

En el área de **inglés,** se utiliza esta web del instituto cultural público del Reino Unido**: British Council**: <https://learnenglishkids.britishcouncil.org/> porque tiene contenidos actualizados y de garantía especializados para la enseñanza del inglés para niños. Los niveles que se pueden trabajar son: S*kills; Listening comprehension:* se trabaja a través de songs, short stories, videos, poems; *Reading comprehension:* acceso a textos de diferente temática (food, animals, feelings, etc.); *Writing:* Este bloque solo es para 4º, 5º y 6º de Primaria: para practicar "practise writing" en diferentes tipos de textos; *Speaking*: Para practicar "spelling", "sounds" and "tricky words". Se trabajan con todas las edades desde infantil hasta 6º de Educación Primaria, incluidos los alumnos con necesidades especiales.

![](_page_19_Picture_7.jpeg)

![](_page_19_Picture_8.jpeg)

![](_page_19_Picture_9.jpeg)

Plan de Recuperación, Transformación y Resiliencia

![](_page_19_Picture_11.jpeg)

**100 - 1000** 

Financiado por la Unión Europea NextGenerationEU

![](_page_20_Picture_0.jpeg)

La metodología que lleva a cabo es al igual que el resto de las webs que se utilizan, el uso puede ser de la siguiente manera: *Al comienzo de las sesiones:* canciones, vídeos y juegos para introducir la temática y hacer "brainstorming" con los alumnos (What can you see?). Ejemplo: Pets: Matching sounds and cards game [https://learnenglishkids.britishcouncil.org/word](https://learnenglishkids.britishcouncil.org/word-games/pets)[games/pets](https://learnenglishkids.britishcouncil.org/word-games/pets)

*A mitad de las sesiones:* refuerzo de contenidos o un video lúdico asociado a la temática. Ejemplo: Para la temática de "pets" [https://learnenglishkids.britishcouncil.org/songs/how](https://learnenglishkids.britishcouncil.org/songs/how-much-doggie-the-window)[much-doggie-the-window](https://learnenglishkids.britishcouncil.org/songs/how-much-doggie-the-window) .

*Al final de las sesiones:* Para consolidación de los contenidos. En este caso, storytelling (Ejemplo: Para el tema de "Pets", acababan con la escucha y visualización de videos con texto "The animal shelter" ([https://learnenglishkids.britishcouncil.org/short-stories/the-animal](https://learnenglishkids.britishcouncil.org/short-stories/the-animal-shelter)[shelter\)](https://learnenglishkids.britishcouncil.org/short-stories/the-animal-shelter), donde además se trabajan también contenidos transversales como la educación cívica de los niños respecto a la atención de las mascotas y su adopción en la asignatura de inglés.

Otro recurso digital es: **YouTube,** se utiliza como complemento y refuerzo en el aprendizaje del idioma, ya que permite una oferta amplia y variada permitiendo la selección de canciones, storytelling, etc. desde un nivel bajo hasta un nivel superior y para con todo el alumnado del centro.

No se utiliza en todas las sesiones, sino que se utiliza en diferentes momentos según las necesidades de los alumnos y requerimientos que indique le evaluación continua de las sesiones.

Al comienzo de las sesiones: canciones/vídeos para introducir la temática y hacer "brainstorming" con los alumnos.

A mitad de las sesiones: Para reforzar algún concepto explicado previamente, buscar complementar la explicación o un video lúdico asociado a la temática (Ejemplo: Para el tema de "Pets": "Pete the Cat: I love my white shoes", donde se trabaja el vocabulario nuevo de las mascotas a la vez que se repasan los colores, la ropa y los verbos. [https://www.youtube.com/watch?v=fj\\_z6zGQVyM.](https://www.youtube.com/watch?v=fj_z6zGQVyM)

Al final de las sesiones: Para consolidación de los contenidos. En este caso, se tratan de role plays, storytelling o audiobooks niveles del Marco Común Europeo (A1, A2, B1, B2 y C1) (Ejemplo: Para el tema de "Pets", acabamos con la escucha y visualización de un audiobook "Can I be your dog?" [https://www.youtube.com/watch?v=an4jAjfJKe4,](https://www.youtube.com/watch?v=an4jAjfJKe4) donde se trabajan

![](_page_20_Picture_9.jpeg)

![](_page_20_Picture_10.jpeg)

![](_page_20_Picture_11.jpeg)

![](_page_20_Picture_12.jpeg)

![](_page_20_Picture_13.jpeg)

Financiado por la Unión Europea NextGenerationEU

![](_page_21_Picture_0.jpeg)

también contenidos transversales como la educación cívica de los niños respecto a la atención de las mascotas en la asignatura de inglés.

Otro ejemplo: Estructura "Have got" + pets a través de la canción "I have a pet" <https://www.youtube.com/watch?v=pWepfJ-8XU0> / "Have you got a pet?" [https://www.youtube.com/watch?v=7ZaVkxc1Wok,](https://www.youtube.com/watch?v=7ZaVkxc1Wok) al mismo tiempo que se explica la diferencia entre el inglés de UK y el inglés de USA (have got/ have).

**El recurso Liveworksheets:** [\(https://es.liveworksheets.com/\)](https://es.liveworksheets.com/), se utiliza esta web con fichas interactivas porque proporcionan independencia y autonomía a los alumnos a la hora de elegir las fichas sobre las que trabajar en función de su nivel y de sus necesidades, ya que hay fichas con un nivel básico, medio y alto. Al ser un trabajo individual y al ritmo de cada alumno, ayuda también en afianzar su confianza en la asignatura. Skills: Listening comprehension, reading comprehension and writing.

Aunque esta web se puede utilizar desde infantil hasta 6º de Educación Primaria, incluidos los alumnos con necesidades especiales, se utiliza solo en primaria como recurso de refuerzo y repaso al final de las unidades. Los alumnos se conectan con sus **ordenadores personales** y son ellos los que según el contenido que se esté tratando, eligen las fichas sobre las que trabajar.

Y, por último, hay que comentar que de manera general todos los docentes hacemos uso de las TIC para favorecer la comunicación y el envío de documentación con los alumnos y familias, para poder continuar con un normal desarrollo del proceso de enseñanza-aprendizaje en caso de confinamiento.

Referente al **pensamiento computacional,** en el centro utilizamos procesos de pensamiento computacional para explorar soluciones a un problema, por ejemplo: el desglose de un problema, solución a través de la definición de los pasos para resolverlo, análisis de un conjunto de instrucciones aplicadas a una solución. Esto se aplica en la resolución de problemas en matemáticas o en lengua para analizar morfológica y sintácticamente las oraciones.

#### <span id="page-21-0"></span>**Procesos de individualización para la inclusión educativa.**

La docente de PT y AL, cuenta en su aula con un ordenador de mesa para su trabajo en pequeño grupo, permitiéndole hacer uso de este diariamente, ya que gracias a plataformas como Youtube puede acceder a canales como los de Happy Learning o Smile and Learn, que le permiten presentar los contenidos de una forma más motivante, atractiva y lúdica al hacerlo de

![](_page_21_Picture_9.jpeg)

![](_page_21_Picture_10.jpeg)

![](_page_21_Picture_11.jpeg)

![](_page_21_Picture_12.jpeg)

![](_page_21_Picture_13.jpeg)

![](_page_21_Picture_14.jpeg)

![](_page_22_Picture_0.jpeg)

manera visual y auditiva. Así como cuentos y canciones (para aprender los colores, los números, las vocales, etc.)

También hace uso de internet para llevar a cabo trabajos de investigación dónde los alumnos, de manera guiada, pueden utilizar buscadores como Google para investigar y buscar todo tipo de información y contenidos que necesiten.

Por otra parte, realiza actividades interactivas a través de la web Liveworksheets, como actividades de atención, memoria, contenidos relacionados con lengua castellana, comprensión oral, así como discriminación oral y auditiva. Estas actividades motivan a los alumnos al realizarlas con el ordenador y además se [autoevalúan](https://educajcyl-my.sharepoint.com/:b:/g/personal/isabel_herper_educa_jcyl_es/EVfffaCRr6JOsubDbnT6M7QBketU79AYPnvPuF-BmSBgiA?e=elPAD3) viendo donde se han equivocado o no.

Y también les resulta muy atractivos los juegos educativos y didácticos on-line a través de portales educativos como, por ejemplo: Árbol ABC (aprendizaje de las matemáticas, lenguaje, juegos de lógica, programa de lectura con libros interactivos) o la página de EDUCACYL, juegos interactivos; El portal educativo mundo primaria, donde también utilizamos diferentes juegos online como juegos de memoria, atención, lógica, matemáticas, …

Hace uso de **bancos de recursos** como Genially donde los alumnos aprenden jugando y les resulta muy motivante y les sirve como guía en la realización de actividades en el aula.

Otros recursos, como [Genially](https://view.genial.ly/5e9c16343b26f10da5c9707e/presentation-banco-de-recursos-infantil-20) lo usa para realizar aprendizajes on-line. Motiva al alumnado porque aprenden jugando. Además, aportan muchas ideas para llevar a cabo en el aula.

Tampoco se debe olvidar la necesidad de manipulación que tienen los alumnos de primaria y con una mayor incidencia en aquellos que muestran dificultades, por lo que se recurre a diferentes bancos de recursos o blogs educativos para poder obtener materiales impresos como, por ejemplo:

![](_page_22_Picture_8.jpeg)

![](_page_22_Picture_9.jpeg)

![](_page_22_Picture_10.jpeg)

![](_page_22_Picture_11.jpeg)

![](_page_22_Picture_12.jpeg)

![](_page_22_Picture_13.jpeg)

Financiado por la Unión Europea NextGenerationEU

![](_page_23_Picture_0.jpeg)

![](_page_23_Picture_1.jpeg)

 ARASAAC, es un portal de comunicación Aumentativa y Alternativa que ofrece recursos gráficos y materiales para facilitar la comunicación, está basado en el uso de pictogramas.

Otro recurso educativo importante en su trabajo es <https://www.soyvisual.org/>para estimular contenidos léxico-semánticos, gramáticos- morfosintaxis, razonamiento lógico, lectoescritura, adivinanzas, absurdos, analogías, asociación, …

Con el blog <https://siembraestrellas.blogspot.com/> extraen información, ideas para la intervención educativa con niños especialmente en comunicación y lenguaje. Descargamos también material manipulativo.

![](_page_23_Picture_151.jpeg)

# <span id="page-23-0"></span>**Propuesta de innovación y mejora:**

## <span id="page-23-3"></span><span id="page-23-1"></span>**3.3. Desarrollo profesional.**

## <span id="page-23-2"></span>**Procesos para la detección de las necesidades formativas del profesorado.**

En el Claustro inicial que se realiza antes del comienzo del curso lectivo, se les ofrece a los docentes de nueva incorporación, realizar un [cuestionario](https://educajcyl-my.sharepoint.com/:u:/g/personal/isabel_herper_educa_jcyl_es/EQ-1-DH-Q85KsYOmWG99Oe0B6G5ModvQboiY1-VQSo7IKw?e=LoPag3) para conocer el punto de partida

![](_page_23_Picture_10.jpeg)

![](_page_23_Picture_11.jpeg)

Castilla y León

![](_page_23_Picture_13.jpeg)

![](_page_23_Picture_14.jpeg)

Financiado por la Unión Europea NextGenerationEU

![](_page_24_Picture_0.jpeg)

sobres sus conocimientos relacionados con las herramientas TIC que manejan en el centro, así como sus destrezas digitales, y las nuevas aportaciones que puedan realizar a sus compañeros.

El coordinador CompDigEdu, será el encargado de facilitarles el Forms inicial, y en base a esos resultados, posteriormente se encargará de dar las explicaciones necesarias sobre el uso de las herramientas TIC que el centro utiliza, entre otros aspectos.

Además del cuestionario inicial (FORMS), el profesorado realiza una autoevaluación de la competencia digital docente a través de la plataforma SELFIE for Teachers, como hemos mostrado en el apartado del [marco contextual.](#page-5-0)

Por lo que a los alumnos de nueva incorporación respecta, cada tutor a través de un sondeo directo será el encargado de comprobar los conocimientos digitales de los que parten los nuevos alumnos.

Además del cuestionario inicial (FORMS), el profesorado realiza una autoevaluación de la competencia digital docente a través de la plataform[a SELFIE for Teachers.](https://educajcyl-my.sharepoint.com/:i:/g/personal/isabel_herper_educa_jcyl_es/EQg0Cu8SZ2lEn3FVL7zBHkoBrxoHCNZs99sw7qA4uDzEwg?e=pR8Oxh)

Por lo que a los alumnos de nueva incorporación respecta, cada tutor a través de un sondeo directo será el encargado de comprobar los conocimientos digitales de los que parten los nuevos alumnos.

Y como hemos comentado en otras ocasiones, dada la peculiaridad de nuestro centro tenemos la necesidad de juntarnos con el centro de Pozaldez para realizar los cursos de formación y es por ello que la detección de necesidades de formación la tomamos en común los dos centros y recibimos la formación conjunta. Además, se tiene en cuenta la evaluación de la formación incluida en l[a memoria curso formación.PNG](https://educajcyl-my.sharepoint.com/:i:/g/personal/isabel_herper_educa_jcyl_es/ERgxRQNE_S9PqkzuXEd6zboBXO8S4xu_yStP6b8F_lTdiA?e=Ps8f9Q)

## <span id="page-24-0"></span>**Estructuración del proceso formativo para la integración curricular de las TIC.**

Para poder fomentar la competencia digital, los docentes del centro en los últimos cursos han centrado su formación en conocer nuevas herramientas TIC, para integrarlas en su docencia.

Es importante destacar que, en nuestro centro, en Pozal de Gallinas, compartimos especialistas con la localidad de Pozaldez, por lo que la [formación](https://educajcyl-my.sharepoint.com/:i:/g/personal/isabel_herper_educa_jcyl_es/Eb7k04HfPxNPjaTxsw5C_fcBxvkQHHMB0uHL3hoKWAbb2A?e=C2Gtdu) la recibimos juntos, para ello, a final de curso, nos **reunimos** para ver las **necesidades del claustro** y así solicitar la formación para el curso siguiente, de manera conjunta los dos centros.

![](_page_24_Picture_11.jpeg)

![](_page_24_Picture_12.jpeg)

![](_page_24_Picture_13.jpeg)

![](_page_24_Picture_14.jpeg)

![](_page_24_Picture_15.jpeg)

Financiado por la Unión Europea NextGenerationEU

![](_page_25_Picture_0.jpeg)

Destacada esta información, los aspectos que se trabajaron en los dos cursos anteriores, respecto a las TIC fueron:

![](_page_25_Figure_2.jpeg)

Este curso lo impartió una compañera de Pozal de Gallinas, por lo que los docentes de se reunieron en el centro de esta localidad, lo realizaron en persona y a través de alguna reunión por Teams.

El objetivo de este curso y su aplicación en el seminario era aprender a utilizar al Aula Virtual, creando las clases con sus áreas; subir imágenes o vídeos bien desde el ordenador o los elaborados por el docente en algún canal propio; escribir texto modificando lo escrito para el tipo de letra, color, tamaño, entre otros aspectos. También se trabajó cómo incluir vínculos a páginas web, para que los alumnos observaran a simple vista el vídeo o que necesitaran acceder desde un link; o cómo grabar una clase con la pantalla del propio ordenador y enseñárselo posteriormente a los alumnos.

Por otra parte, también aprendieron a usar la aplicación del Aula Virtual y descargarla en sus propios dispositivos.

La docente que impartió el curso realizó en la PDI todas las prácticas presencialmente con los compañeros, después, elaboró los siguientes vídeos tutoriales, para que cada uno practicara lo que les había enseñado y les envió a través del correo electrónico los enlaces.

![](_page_25_Figure_7.jpeg)

Este curso y su posterior aplicación lo impartió una compañera de Pozaldez en

El objetivo del mismo fue aprender a manejar

correctamente el correo electrónico de Educacyl, por ejemplo: cómo crear grupos, ocultar la dirección de las personas a las que se les envía el mismo correo, cómo incluir la firma, etc.

![](_page_25_Picture_11.jpeg)

![](_page_25_Picture_12.jpeg)

![](_page_25_Picture_13.jpeg)

![](_page_25_Picture_14.jpeg)

![](_page_25_Picture_15.jpeg)

Financiado por la Unión Europea NextGenerationEU

![](_page_26_Picture_0.jpeg)

Por otra parte, también se practicó un mejor manejo de OneDrive; se les dio a conocer aplicaciones, dentro del paquete de office 365 para que comenzaran a ponerse en práctica en los centros como: Kaizala, Sway, Forms. A su vez, Teams era conocido por los docentes, pero no realizaban un manejo completo de él, y se dio la formación oportuna: crear los equipos, mandar tareas, etc.

Hay cosas que los centros ya han puesto en práctica (Kaizala, Forms, Sway) y otras que son propuestas de mejora (Teams).

#### <span id="page-26-0"></span>**Estrategias de acogida para la integración y adaptación del profesorado.**

Para poder favorecer el uso de las aplicaciones Tic que tenemos implementadas en el centro, respecto a los docentes de nueva incorporación, a inicio de curso como explicamos en el [apartado 3.3.1,](#page-23-3) realizarán un cuestionario inicial para saber el punto del que parten, posteriormente si necesitan algún tipo de ayuda para el uso de las mismas, se fija una reunión en la que el coordinador ComDigEdu realizará una sesión informativa, para el docente de nueva incorporación y cualquier compañero que necesite refrescar la información. Por otra parte, como explicamos en el punto 3.3.2, se detectarán las necesidades de formación del presente curso. Al finalizar la última sesión de formación, el grupo se pone de acuerdo en conjunto, para concretar cuál va a ser la temática para formarse en el siguiente curso escolar.

Estas reuniones se vienen realizando en los dos cursos anteriores, ya que han sido necesarias para la explicación e instalación de las apps que la Junta ha puesto a nuestra disposición.

No solo a nivel del profesorado se ha integrado el uso de las nuevas herramientas TIC, sino que también han sido necesarias a nivel de las familias. En la reunión inicial del curso, se les explica a los padres que existe un [Plan de Acogida,](https://educajcyl-my.sharepoint.com/:w:/g/personal/isabel_herper_educa_jcyl_es/EadUhjEnIkRBjRCwc4D7y9YB9d5lKHTvYc47Lwgw9V1E6w?e=iGB6Ll) donde quedan reflejadas todas las actuaciones para las nuevas incorporaciones, por lo que el tutor explica que herramientas van a ser necesarias durante el curso, pero normalmente no solo para las nuevas familias, sino para las que ya pertenecen al centro. El coordinador ComDigEdu realiza una sesión informativa para explicar el uso de las herramientas, como descargarlas, instalarlas, etc. También se les vuelve a facilitar las direcciones y contraseñas de sus hijos de Educacyl, informando sobre la importancia de qué no cambien las contraseñas o que sí lo hacen informen al centro, ya que es importante conocerlas a la hora de enseñar a los niños a usar la plataforma de Educacyl, uso de los

![](_page_26_Picture_7.jpeg)

![](_page_26_Picture_8.jpeg)

![](_page_26_Picture_9.jpeg)

![](_page_26_Picture_10.jpeg)

![](_page_26_Picture_11.jpeg)

Financiado por la Unión Europea NextGenerationEU

![](_page_27_Picture_0.jpeg)

miniportátiles, etc. Estas reuniones se vienen realizando durante los dos cursos anteriores, ya que a las familias les costaba mucho realizar todos estos pasos solos.

Cómo se especifica en el Plan de Acogida, las comunicaciones con las familias se realizan por la aplicación de Kaizala, por lo que es necesario que las familias dispongan de dispositivos digitales para poder tener contacto digital con el centro.

En referencia a los alumnos, cada tutor les explica qué aplicaciones van a ser necesarias durante el curso en los primeros días lectivos. Se les facilitan las claves para su acceso al Portal de Educación. Es importante recalcar, que los cursos más altos son los que tienen mayor acceso a los contenidos digitales, por lo que se intenta fomentar su autonomía ante el uso de los dispositivos, tanto dentro como fuera del centro escolar. Teniendo en cuenta, que puede haber alumnos de nueva incorporación, como se recoge en el Plan de Acogida, al igual que se hace con los docentes y con las familias, el coordinador ComDigEdu, o los tutores, realizan sesiones informativas con los alumnos para instalar las aplicaciones, explicar su uso, etc.

En todas las sesiones informativas, tanto los padres como los alumnos traen sus dispositivos para que físicamente practiquen o instalen las aplicaciones, avisándoles en la reunión inicial de curso.

Suele ocurrir, que durante el curso surgen problemas con las aplicaciones, tanto con padres como con alumnos, por lo que el coordinador ComDigEdu, atiende a esas complicaciones ayudándoles a resolverlas, bien en persona, por teléfono, entre otros aspectos.

#### <span id="page-27-0"></span>**Evaluación de la mejora de la Competencia Digital**

Una vez realizada la formación, cada docente tiene la posibilidad para [valorar](https://educajcyl-my.sharepoint.com/:b:/g/personal/isabel_herper_educa_jcyl_es/EepD9M9yG7dHgFQHvhVl2ysBf0BJHlZldAbu-dM4PCEeAQ?e=iyXxVn) el curso que ha recibido teniendo en cuenta varios ítems. Se realiza en la página oficial del CFIE.

En el Claustro final, se realiza una valoración sobre el curso de formación que se ha llevado a cabo en el presente curso escolar. [Acta](https://educajcyl-my.sharepoint.com/:i:/g/personal/isabel_herper_educa_jcyl_es/EekmDQKGXrdDlLS2oHxqSyQBwsHN5HmYFjCUJCfchC5u6A?e=rhlSpg)

Lo interesante de los cursos que se realizan en el centro en los últimos años, es que permiten a los docentes poner en práctica rápidamente las nuevas herramientas TIC que están aprendiendo a utilizar, algún ejemplo son las aplicaciones que mencionamos a lo largo del Plan: Kaizala, Forms, Sway, entre otras.

![](_page_27_Picture_10.jpeg)

![](_page_27_Picture_11.jpeg)

![](_page_27_Picture_12.jpeg)

![](_page_27_Picture_13.jpeg)

![](_page_27_Picture_14.jpeg)

Financiado por la Unión Europea NextGenerationEU

![](_page_28_Picture_0.jpeg)

Actualmente, la situación escolar está haciendo que los docentes estén renovándose y formándose constantemente en conocimientos y herramientas digitales, por ello las demandas de formación van dirigidas en esta dirección.

# <span id="page-28-0"></span>**Propuestas de mejora**

![](_page_28_Picture_104.jpeg)

![](_page_28_Picture_4.jpeg)

![](_page_28_Picture_5.jpeg)

![](_page_28_Picture_6.jpeg)

![](_page_28_Picture_7.jpeg)

![](_page_28_Picture_9.jpeg)

Financiado por la Unión Europea NextGenerationEU

![](_page_29_Picture_0.jpeg)

## **3.4. Procesos de evaluación**

Para introducir el proceso de evaluación del Plan, es conveniente, establecer el grado de consecución de los objetivos que establecimos en el mismo. (Apartado 2.2 [Objetivos](#page-7-2) del plan de acción)

![](_page_29_Picture_133.jpeg)

<span id="page-29-1"></span>![](_page_29_Picture_4.jpeg)

<span id="page-29-0"></span>![](_page_29_Picture_5.jpeg)

Plan de Recuperación,<br>Transformación y Resiliencia **ERS** comes **FORMA** 

![](_page_29_Picture_7.jpeg)

Financiado por la Unión Europea NextGenerationEU

![](_page_30_Picture_0.jpeg)

![](_page_30_Picture_123.jpeg)

![](_page_30_Picture_2.jpeg)

![](_page_30_Picture_3.jpeg)

![](_page_30_Picture_4.jpeg)

Plan de Recuperación,<br>Transformación y Resiliencia  $\frac{1}{2}$  and  $\frac{1}{2}$ 

![](_page_30_Picture_6.jpeg)

Financiado por la Unión Europea<br>NextGenerationEU<br>31

![](_page_31_Picture_0.jpeg)

![](_page_31_Picture_77.jpeg)

![](_page_31_Picture_2.jpeg)

![](_page_31_Picture_3.jpeg)

![](_page_31_Picture_4.jpeg)

![](_page_31_Picture_5.jpeg)

Financiado por la Unión Europea<br>NextGenerationEU<br>32

![](_page_32_Picture_0.jpeg)

## <span id="page-32-0"></span>**Procesos educativos**

Las herramientas digitales nos permiten no solo que nuestros alumnos aprendan, refuercen y amplíen contenidos, sino que nos dan la ventaja de que ellos mismos desarrollen su autonomía utilizando aplicaciones que les autoevalúen. En el centro utilizamos algunas como:

![](_page_32_Picture_3.jpeg)

Permite al alumno una vez terminada la misma, **autocorregirse** y ver los aciertos y fallos. [\(Evidencia\)](https://educajcyl-my.sharepoint.com/:b:/g/personal/isabel_herper_educa_jcyl_es/ERDPwZOfv0dNhxRfVwtjxCEB-TU3iVhoqMjTxOCHBEMM8A?e=zSggkn)

![](_page_32_Picture_5.jpeg)

Es una aplicación para realizar cuestionarios, que una vez realizados, automáticamente les pone el resultado obtenido. El docente puede hacer un **feedback** de la información y enviarles el cuestionario resuelto por ellos mismos. [\(Evidencia\)](https://educajcyl-my.sharepoint.com/:b:/g/personal/isabel_herper_educa_jcyl_es/EbG5fvA1v5lEjpDk7aNq3vcBHkKvLboWnqqKgPRbBV_crw?e=qmukxT)

 Es una aplicación que se utiliza en el centro para realizar evaluaciones trimestrales a modo de repaso.

![](_page_32_Picture_8.jpeg)

El Kahoot que el docente tiene elaborado, se sincroniza con los alumnos con un código que ellos tienen que introducir, se registran con un nombre, y las preguntas aparecen en la PDI del docente con un tiempo, donde los alumnos en sus ordenadores eligen la respuesta correcta y ven si han fallado o no, y en la PDI del docente, sale cuantos alumnos la han acertado o fallado y así hasta que la actividad finalice[. \(Evidencia\)](https://educajcyl-my.sharepoint.com/:b:/g/personal/isabel_herper_educa_jcyl_es/EYJ8GxH4m0hOlbHJaVrMN9EB-wvlNDjROQ2o6WB8TVMOpw?e=THZLIt)

![](_page_32_Picture_10.jpeg)

En las editoriales también pueden realizar actividades interactivas que les permitan **autoevaluarse.** [\(Evidencias\)](https://educajcyl-my.sharepoint.com/:i:/g/personal/isabel_herper_educa_jcyl_es/EYo578bVGL5FofPz5WBNSCIBKbuVryZdxY29sIsaTvebuw?e=aaP3nV)

Por otra parte, la evaluación del proceso educativo de los alumnos en la modalidad no presencial, se aplicarán los siguientes criterios:

Tareas diarias:

- Si se llevan a cabo y las mandan: 20%
- Si son correctas :30%

#### Tarea final: 30%

![](_page_32_Picture_17.jpeg)

![](_page_32_Picture_18.jpeg)

![](_page_32_Picture_19.jpeg)

![](_page_32_Picture_20.jpeg)

![](_page_32_Picture_21.jpeg)

Financiado por la Unión Europea **NextGenerationEU** 

![](_page_33_Picture_0.jpeg)

- Examen en clase (si son menos de 15 días)
- Prueba escrita u oral en casa (si son más de 15 días)

## Conexión o acceso al aula virtual: 20%

La falta de respuesta o el no feedback se tendrá en cuenta:

- Si la enfermedad o circunstancias personales no se lo permiten.
- Una actitud negativa hacia el trabajo

En caso de suspenso, realizaran una prueba escrita en el aula con ayuda.

Por otra parte, la secuenciación de elementos clave que se trabajan en el centro son los siguientes:

Es importante destacar, que en la tabla hemos separado 3º de 4º, ya que en el aula física está separado el ciclo por organización del centro (1º, 2º y 3º / 4º, 5º y 6º)

![](_page_33_Picture_221.jpeg)

![](_page_33_Picture_11.jpeg)

![](_page_33_Picture_12.jpeg)

![](_page_33_Picture_13.jpeg)

![](_page_33_Picture_14.jpeg)

![](_page_33_Picture_15.jpeg)

Financiado por la Unión Europea NextGenerationEU

![](_page_34_Picture_0.jpeg)

Para poder valorar la integración digital en E-A, en el centro tenemos en cuenta, que al realizar ciertas actividades los alumnos tengan un **feedback** rápido de la evaluación de las mismas. Por ejemplo, cuando realizamos educación a distancia, a través de la aplicación de Kaizala se les devuelven a los alumnos las actividades corregidas a través de una imagen digital, o por el chat en Teams.

A través de Snappet usado en el curso 21-22, los alumnos se iban autocorrigiendo, ya que automáticamente al elegir las respuestas se les marcaba si era errónea o no, hasta que daban con la solución, observando en verde total si contestaban a la primera bien o con marcas rojas si tenían dificultades. [\(Evidencias\)](https://educajcyl-my.sharepoint.com/:i:/g/personal/isabel_herper_educa_jcyl_es/EWWALNiwlWBJgrwPEMe2fbMBps8Z1YYQ59bnWNYMxX3Tww?e=gad0Xd)

Otras páginas como Liveworksheets, como explicamos anteriormente, les permite autocorregirse y ver sus errores.

Para conocer la opinión de los padres, en el tercer trimestre se les envía un par de cuestionarios, uno para que valoren el uso de la licencia de Snappet y si quieren que sus hijos la usen el curso siguiente [\(Evidencia\).](https://forms.office.com/Pages/ResponsePage.aspx?id=7iKSZuXVOUWYfqMBWrbfMbL_Gl7WkQNKtGbiffB8hpRUMjBFM1NKWllPRVM4N0RNWVRYRThNWTlBQy4u) Debido a la situación de este curso 22-23 en la que en el aula que se usaba entran tres maestros a dar las áreas troncales, se ha decidido prescindir de esta herramienta. También en los cuestionarios, valoran la implementación de las nuevas herramientas TIC como Kaizala, el uso de Teams para la educación a distancia, entre otros aspectos. [\(Evidencia\)](https://forms.office.com/Pages/ResponsePage.aspx?id=7iKSZuXVOUWYfqMBWrbfMbL_Gl7WkQNKtGbiffB8hpRURVJMSEoxN0pLSlBEU1hVNDdMSUFNUEZDQS4u)

Por otra parte, también se tiene en cuenta la opinión del alumnado. [\(Evidencias\)](https://forms.office.com/Pages/ResponsePage.aspx?id=7iKSZuXVOUWYfqMBWrbfMbL_Gl7WkQNKtGbiffB8hpRUMEJZSU5SUDVXUE9TWU45U1FBS0kzMzlDVC4u)

<span id="page-34-0"></span>[Los resultados de las familias](https://educajcyl-my.sharepoint.com/:b:/g/personal/isabel_herper_educa_jcyl_es/EabPyTBdTY1DtX2dYPmz1VoBDN-4ryTUvtbRaCcgorQHcw?e=faPChX) a los cuestionarios arrojan que están contentos con el cambio y con la introducción de Teams y Kaizala. Referente a Kaizala destacan que es un medio como para comunicarse con el centro y los docentes, que obtienen la información más rápido y que es sencillo de usar; referente a Teams, algunas familias no han recibido educación a distancia, mientras que otras si y están contentas porque han podido seguir las clases los alumnos, pero destacan que les ha resultado a veces complicado unirse a las video llamadas, que es más complejo de usar que Kaizala.

[Los resultados de los alumnos](https://educajcyl-my.sharepoint.com/:b:/g/personal/isabel_herper_educa_jcyl_es/ERolYqlTMPJGkXSoSRUsmjABygYxsU8upwknfVE5LbtDzA?e=bmO0H1) a los cuestionarios arrojan que están contentos con el uso de las nuevas aplicaciones digitales en clase, que se les hacen menos aburridas, manejan contenidos digitales y les llama la atención. Resaltar que no les es difícil usarlas, que al principio los que han estado confinados y usaban Teams hasta que entraban les resultó más complicado,

![](_page_34_Picture_8.jpeg)

![](_page_34_Picture_9.jpeg)

![](_page_34_Picture_10.jpeg)

![](_page_34_Picture_11.jpeg)

![](_page_34_Picture_12.jpeg)

![](_page_34_Picture_13.jpeg)

Financiado por la Unión Europea NextGenerationEU

![](_page_35_Picture_0.jpeg)

pero luego ya fue más sencillo. Destacan que las aplicaciones a veces fallan por la red y que les gustaría tener más miniportátiles porque a veces no pueden hacer la misma actividad todos juntos porque no tienen para todos, pero que su uso es sencillo y están aprendiendo muchas cosas.

## <span id="page-35-0"></span>**Procesos organizativos**

Herramientas TIC que utiliza el centro para organizarse.

![](_page_35_Picture_263.jpeg)

## <span id="page-35-1"></span>**Procesos tecnológicos**

Desde inicios del curso 21/22, se instalaron la red de Escuelas conectadas, con las cuales tuvimos mucho problema de conexión hasta tal punto de estar varios días seguidos sin red. Pasado el primer trimestre el problema se solventó y apenas ha habido caídas en la red.

![](_page_35_Picture_7.jpeg)

![](_page_35_Picture_8.jpeg)

![](_page_35_Picture_9.jpeg)

![](_page_35_Picture_10.jpeg)

![](_page_35_Picture_11.jpeg)

Financiado por la Unión Europea NextGenerationEU

![](_page_36_Picture_0.jpeg)

Actualmente con las instalaciones que tenemos en el centro, el plan que estamos elaborando sería perfectamente viable, ya que se está desarrollando teniendo en cuenta los elementos digitales que disponemos y el alcance de los mismos.

Al ser un centro con poco alumnado y las incidencias que se han producido no se han registrado como tal, sino que se avisa a la directora y ese mismo día se llamaba al CAU para dar solución a la misma. Cuando hemos tenido problemas con la red, las docentes íbamos a la clase de las compañeras y de esa manera hemos comprobado si la red se había caído en una zona o era general.

Como establecimos anteriormente, esa tónica fue constante el primer trimestre del curso 2021/22 (se está a la espera a ver si ocurre lo mismo en el 22/23) y así actuábamos en consecuencia. Nos comunicábamos de boca a boca para ver el funcionamiento de las redes.

Para dar solución a esos problemas, si son de caídas de red llamamos al CAU, pero si son problemas de equipamientos, de cableado, de instalación de programas o de índole más sencilla, es la coordinadora TIC quien resuelve esas dificultades.

![](_page_36_Picture_139.jpeg)

## <span id="page-36-0"></span>**Propuestas de mejora**

## <span id="page-36-1"></span>**3.5. Contenidos y currículos**

# <span id="page-36-2"></span>**Integración curricular de las TIC en las áreas, como herramienta de enseñanza y aprendizaje.**

Como ya desarrollamos en el [punto 3.2.2](#page-15-0) utilizamos diferentes herramientas TIC, pero hemos establecido en las propuestas de mejora del [punto 3.2.4,](#page-23-0) que debemos incluir aspectos

![](_page_36_Picture_10.jpeg)

![](_page_36_Picture_11.jpeg)

![](_page_36_Picture_12.jpeg)

![](_page_36_Picture_13.jpeg)

![](_page_36_Picture_14.jpeg)

Financiado por la Unión Europea NextGenerationEU

![](_page_37_Picture_0.jpeg)

metodológicos comunes TIC en las programaciones, por lo que con el cambio de Ley Educativa iremos adaptando esos objetivos generales a las distintas programaciones.

![](_page_37_Picture_2.jpeg)

![](_page_37_Picture_3.jpeg)

![](_page_37_Picture_4.jpeg)

![](_page_37_Picture_5.jpeg)

Plan de Recuperación,<br>Transformación y Resiliencia<br>في الله عليه الله عليه الله عليه الله عليه الله عليه الله عليه الله عليه الله عليه

![](_page_37_Picture_7.jpeg)

Financiado por la Unión Europea NextGenerationEU

![](_page_38_Picture_0.jpeg)

## **Secuenciación de contenidos para la adquisición de la competencia digital.**

![](_page_38_Picture_184.jpeg)

<span id="page-38-0"></span>![](_page_38_Picture_3.jpeg)

![](_page_38_Picture_4.jpeg)

![](_page_38_Picture_5.jpeg)

![](_page_39_Picture_0.jpeg)

![](_page_39_Picture_194.jpeg)

![](_page_39_Picture_2.jpeg)

![](_page_39_Picture_3.jpeg)

Plan de Recuperación,<br>Transformación y Resiliencia iliji == | nm2

ार

![](_page_40_Picture_0.jpeg)

![](_page_40_Picture_200.jpeg)

![](_page_40_Picture_2.jpeg)

![](_page_40_Picture_3.jpeg)

![](_page_40_Picture_4.jpeg)

R

Financiado por la Unión Europea<br>NextGenerationEU

![](_page_41_Picture_0.jpeg)

![](_page_41_Picture_199.jpeg)

**AND AGENCY CONFINION**<br>
THE CONFIDENCE OF BUCKCION<br>
TROPING THE PRESPACTOR PROFESSIONAL

![](_page_41_Picture_3.jpeg)

Plan de Recuperación,<br>Transformación y Resiliencia iliji == | nm2

ार

Financiado por la Unión Europea<br>NextGenerationEU 42

![](_page_42_Picture_0.jpeg)

![](_page_42_Picture_206.jpeg)

![](_page_42_Picture_2.jpeg)

![](_page_42_Picture_3.jpeg)

ार

![](_page_43_Picture_0.jpeg)

![](_page_43_Picture_57.jpeg)

![](_page_43_Picture_2.jpeg)

![](_page_43_Picture_3.jpeg)

٩R

![](_page_43_Picture_4.jpeg)

Financiado por la Unión Europea NextGenerationEU 44

![](_page_44_Picture_0.jpeg)

# <span id="page-44-0"></span>**Estructuración y acceso a los contenidos, recursos didácticos digitales y servicios para el aprendizaje.**

El centro no tiene un repositorio común donde los docentes compartan los contenidos TIC que realizan.

Para que los alumnos realicen las tareas online, tienen que acceder desde los miniportátiles para desarrollarlas en casa, o bien, desde sus casas, utilizan el correo de Educacyl. A través de este sistema, los niños tienen acceso a los recursos didácticos para elaborar sus tareas.

# <span id="page-44-1"></span>**Propuesta de innovación y mejora:**

![](_page_44_Picture_106.jpeg)

![](_page_44_Picture_6.jpeg)

MINISTERIO<br>DE EDUCACIÓN<br>Y FORMACIÓN PRI

![](_page_44_Picture_7.jpeg)

**Sunta de<br>Castilla y León<br>Consejería de Educación** 

![](_page_44_Picture_9.jpeg)

ilij ......... | nose\_

![](_page_44_Picture_11.jpeg)

Financiado por la Unión Europea NextGenerationEU

![](_page_45_Picture_0.jpeg)

## <span id="page-45-0"></span>**3.6. Colaboración, trabajo en red e interacción social**

# <span id="page-45-1"></span>**Definición del contexto del entorno de colaboración, interacción y comunicación de la comunidad educativa.**

**TEAMS:** esta aplicación se utiliza para que los maestros puedan interactuar con los alumnos y desarrollar su actividad docente a través de una herramienta digital, que les va a permitir crear grupos para las diferentes asignaturas dentro de sus aulas y enviar tareas de las mismas si así lo consideran necesario. Por otra parte, los alumnos van a poder consultar sus dudas con los docentes a través del chat de Teams.

Referente a la **educación a distancia,** los alumnos podrán realizar videollamadas con sus maestros para seguir la docencia desde casa, y además sus padres, pueden también usar este medio para realizar tutorías digitales con los docentes, si así se acuerda entre ambas partes.

Para uso exclusivo de los maestros, todo el Claustro va a tener un **repositorio común** [repositorio San Miguel](https://educajcyl-my.sharepoint.com/:f:/g/personal/isabel_herper_educa_jcyl_es/EsUe-Yx0x_RDrrW_kGY9b50BFScPzpbgLAGYevfazEEsyw?e=1ijN16) para acceder a los documentos del centro y aspectos comunes a compartir entre ellos.

La gestión de la parte de los alumnos le corresponde a cada tutor y a los especialistas, que se encargan de organizar la carpeta de las áreas donde imparten docencia. [Grupos Teams aulas](https://educajcyl-my.sharepoint.com/:f:/g/personal/isabel_herper_educa_jcyl_es/EmEQAypVu5dAj371UcSNrFsBq7re7IuW6hhNvXS54Zvh2A?e=JXXP3b)  [de alumnos](https://educajcyl-my.sharepoint.com/:f:/g/personal/isabel_herper_educa_jcyl_es/EmEQAypVu5dAj371UcSNrFsBq7re7IuW6hhNvXS54Zvh2A?e=JXXP3b) . Por otra parte, la gestión del repositorio del Claustro lo maneja el Equipo Directivo.

![](_page_45_Picture_7.jpeg)

![](_page_45_Picture_8.jpeg)

![](_page_45_Picture_9.jpeg)

![](_page_45_Picture_10.jpeg)

Plan de Recuperación,<br>Transformación y Resiliencia 1911-1920 p

![](_page_45_Picture_12.jpeg)

Financiado por la Unión Europea NextGenerationEU

![](_page_46_Picture_0.jpeg)

![](_page_46_Picture_1.jpeg)

**KAIZALA:** esta aplicación se utiliza para que los docentes y el centro, tengan contacto directo con las familias a través de una plataforma rápida, sencilla y asegurando que la información llegue a todas las familias.

Existen grupos creados para las tres aulas que conforman el centro: INFANTIL GALLINAS, [MEDIANOS GALLINAS](https://educajcyl-my.sharepoint.com/:i:/g/personal/isabel_herper_educa_jcyl_es/EcoZ0j_mJw5MlN-YaixjGfMBEsbwWLrC8V0oTJ8Q48nAXQ?e=UR692V) (1º, 2º y 3º) y [MAYORES GALLINAS](https://educajcyl-my.sharepoint.com/:i:/g/personal/isabel_herper_educa_jcyl_es/Efru2oyoHtpMuwe9HkNAQ-EBCIFp5TlLUvdFi8M6yh0uBw?e=qJQvgg) (4º, 5º y 6º). A través de ellos se mandan las notificaciones oficiales del centro y cada docente puede hablar con las familias de manera individual.

Las fotos de los alumnos del centro se envían a las familias por esta herramienta, al igual que el feedback de la información y las imágenes de las correcciones de los docentes.

La gestión de estos grupos la llevan a cabo las tutoras de cada grupo.

Por otra parte, referente a los docentes, comparten varios grupos para: [CLAUSTRO](https://educajcyl-my.sharepoint.com/:i:/g/personal/isabel_herper_educa_jcyl_es/EaHy1PtmXv1HmTJrSPfa2-QB1F7vYmhzeKEAJuNrNGkUZA?e=ph1urz)  [GALLINAS,](https://educajcyl-my.sharepoint.com/:i:/g/personal/isabel_herper_educa_jcyl_es/EaHy1PtmXv1HmTJrSPfa2-QB1F7vYmhzeKEAJuNrNGkUZA?e=ph1urz) tratar aspectos relativos al centro Y [FOTOS POZAL DE GALLINAS,](https://educajcyl-my.sharepoint.com/:i:/g/personal/isabel_herper_educa_jcyl_es/EcnYiokwf-JJpPtG10NdIMYBlt3oadtSLbjgj5e-UNHgDw?e=P9nbWk) para crear un fichero común con las fotos de los alumnos y desde ahí gestionar el envío a las familias y para Twitter. Los cuales gestiona el Equipo directivo, y el coordinador ComPigEdu.

![](_page_46_Picture_7.jpeg)

![](_page_46_Picture_8.jpeg)

![](_page_46_Picture_9.jpeg)

![](_page_46_Picture_10.jpeg)

![](_page_46_Picture_11.jpeg)

Financiado por la Unión Europea NextGenerationEU

![](_page_47_Picture_0.jpeg)

![](_page_47_Picture_1.jpeg)

# <span id="page-47-0"></span>**Criterios y protocolos de colaboración, interacción y trabajo en red dentro y fuera del centro.**

El centro tiene en cuenta una serie de aspectos para mejorar la colaboración, interacción y el trabajo en red tanto dentro como fuera del centro, teniendo en cuenta al alumnado, docentes, familias. [Criterios y protocolos](https://sway.office.com/zr4GldFdXVINwmjq?ref=Link)

# <span id="page-47-1"></span>**Diagnóstico y valoración de la estructura, la organización y los servicios de colaboración, interacción y trabajo en red dentro y fuera del centro.**

A medida que los docentes van utilizando las aplicaciones tanto con padres como con alumnos, se van poniendo en común en conversaciones entre los compañeros sobre su funcionamiento, si van siendo útiles, al ser tan pocos docentes, no dejamos por escrito esas apreciaciones.

Por otra parte, para evaluar el funcionamiento de estas plataformas educativas y aplicaciones como nos referimos en el [apartado 3.4.1](#page-32-0) queremos conocer la opinión de su uso

![](_page_47_Picture_7.jpeg)

![](_page_47_Picture_8.jpeg)

![](_page_47_Picture_9.jpeg)

![](_page_47_Picture_10.jpeg)

![](_page_47_Picture_11.jpeg)

Financiado por la Unión Europea NextGenerationEU

![](_page_48_Picture_0.jpeg)

tanto para las [familias](https://forms.office.com/Pages/ResponsePage.aspx?id=7iKSZuXVOUWYfqMBWrbfMbL_Gl7WkQNKtGbiffB8hpRURVJMSEoxN0pLSlBEU1hVNDdMSUFNUEZDQS4u) como para los [alumnos.](https://forms.office.com/Pages/ResponsePage.aspx?id=7iKSZuXVOUWYfqMBWrbfMbL_Gl7WkQNKtGbiffB8hpRUMEJZSU5SUDVXUE9TWU45U1FBS0kzMzlDVC4u) Estos cuestionarios se les pasan a finales del tercer trimestre.

El curso pasado se realizaron esos cuestionarios y arrojaron las valoraciones que redactamos ya en la [página 34.](#page-34-0)

## <span id="page-48-0"></span>**Propuesta de innovación y mejora:**

![](_page_48_Picture_142.jpeg)

## <span id="page-48-1"></span>**3.7. Infraestructura**

## <span id="page-48-2"></span>**Descripción, categorización y organización de equipamiento y software.**

Se dispone de un **inventario** en un libro de inventario abierto hace mucho tiempo donde queda reflejado el material que es adquirido, así como el que es proporcionado por JCYL, editoriales...

Se dispone, desde la informatización de los centros, de un inventario dentro de la aplicación informática Colegios en el apartado de centros, que recoge el material adquirido o proporcionado desde entonces.

Actualmente en el portal de educación se cuenta con una aplicación donde está inventariado el material informático ["registro del equipamiento TIC del centro".](https://educajcyl-my.sharepoint.com/:i:/g/personal/isabel_herper_educa_jcyl_es/EYsPo3ithL1Ov9CGU4_hzVEBms9X4wkHAR5nh8kVis9fIg?e=mWg0UV). En esta aplicación está el registro de todo el equipamiento y el registro de necesidades de este tipo de material.

En cuanto al uso de estos recursos digitales, hemos elaborado un **[protocolo de actuación](https://educajcyl-my.sharepoint.com/:i:/g/personal/isabel_herper_educa_jcyl_es/EcPmpD9UybRNgeNzRTI_9-UBa9oYw7dp_ci8yam3tizxAQ?e=SmokTk)** que nos permite organizar tanto a los alumnos como al profesorado para seguir un patrón común en la utilización del material informático, contribuyendo así a su cuidado, buen uso y una coordinación para que todos actuemos de la misma manera.

![](_page_48_Picture_11.jpeg)

![](_page_48_Picture_12.jpeg)

![](_page_48_Picture_13.jpeg)

![](_page_48_Picture_14.jpeg)

![](_page_48_Picture_15.jpeg)

Financiado por la Unión Europea NextGenerationEU

![](_page_49_Picture_0.jpeg)

![](_page_49_Figure_1.jpeg)

![](_page_49_Picture_2.jpeg)

![](_page_49_Picture_3.jpeg)

**Hosportished Clark Structure Structure Structure Structure Structure Structure Structure Structure Structure S**<br>Consejería de Educación

12 Plan de Recuperación, Transformación y Resiliencia

清 = | 5002 U

Financiado por la Unión Europea NextGenerationEU

![](_page_50_Picture_0.jpeg)

# <span id="page-50-0"></span>**Definición, clasificación y estructuración de redes y servicios de aula de centro y globales-institucionales.**

En el verano de 2020 se empezó a instalar en el centro, todo lo necesario para empezar a funcionar con el proyecto "Escuelas conectadas". Una vez instalado el rack, las antenas y el router se nos dio un manual y un técnico nos indicó cómo conectar los ordenadores a la nueva red wifi.

A través de los puntos de acceso (AP) desplegados por el centro, se propagarán distintas redes Wi-Fi, con distintos SSID (identificadores), para distintos propósitos y con distintos permisos. La solución proporciona acceso diferenciado para personal docente, usuarios de administración, invitados, etc., tanto móviles como para cualquier equipo con interfaz Wi-Fi, manteniendo una correcta conectividad y los estándares más altos de seguridad y privacidad.

La autenticación de los usuarios en cada red Wi-Fi se controlará mediante la evaluación de su pertenencia a los grupos del Directorio Activo del entorno educativo, gestionado por la Administración de la Comunidad de Castilla y León, que correspondan:

![](_page_50_Picture_123.jpeg)

Al ser un centro pequeño se optó por utilizar la red CED\_ADM para el ordenador de uso directivo que tiene los programas de gestión del centro y que es usado por la directora. Los docentes podrán utilizar la red CED\_DOCENCIA o red CED\_INTERNET ya que el número de profesores que lo utiliza diariamente en sus tutorías es de tres y el resto hasta 8, acuden sólo unos días a la semana a lo largo de unas horas por lo que no lo utilizan a diario. El alumnado hace uso a través de la red CED\_INTERNET.

Cada usuario entra con su contraseña, proporcionada por la Consejería y en este momento no tenemos usuarios en la red para invitados.

Hasta febrero de 2022 hemos tenido muchos problemas de conectividad. Caídas constantes de la red, incidencias que saltaban automáticamente en Consejería y que hacían llamadas al centro para ver qué ocurría (caídas de tensión, apagón de luz...), cambio de antenas por mal funcionamiento, pero después de esa fecha hubo un arreglo del fallo y en este

![](_page_50_Picture_9.jpeg)

![](_page_50_Picture_10.jpeg)

![](_page_50_Picture_11.jpeg)

![](_page_50_Picture_12.jpeg)

![](_page_50_Picture_13.jpeg)

![](_page_50_Picture_14.jpeg)

Financiado por la Unión Europea NextGenerationEU

![](_page_51_Picture_0.jpeg)

momento podemos decir que el funcionamiento es bueno y no ha habido que llamar para solucionar problemas.

La directora es la encargada de llamar al CAU cuando hay alguna incidencia, pero si está ocupada (la directora es la tutora de Infantil) lo hace directamente la persona que detecta el fallo.

## <span id="page-51-0"></span>**Organización tecnológica de redes y servicios**

En verano de 2021 los técnicos del CAU hicieron una visita al centro para verificar la conectividad de los equipos, instalar un router nuevo y conectar la impresora fotocopiadora a los diferentes ordenadores usados tanto en la red ADM como INTERNET y ellos nos han **proporcionado el [Organigrama del centro.](https://educajcyl-my.sharepoint.com/:b:/g/personal/isabel_herper_educa_jcyl_es/Ef8VEwgkp65Jhu0HKyyAI6EBrUSvFsGB9y846WuANvkxtA?e=tBCuVq)**

# <span id="page-51-1"></span>**Planificación de equipamiento, organización, mantenimiento y gestión de equipos y servicios.**

En nuestro centro no tenemos un plan de actualización de dispositivos. Disponemos de los equipos que nos proporciona la Dirección Provincial- Consejería, el Ayuntamiento también nos ha facilitado material informático y se ha comprado algún equipo con los recursos que aporta la JCYL en los libramientos para mantenimiento y funcionamiento de los centros.

El registro del material TIC que tenemos y del material que se necesita se hace a través del [inventario TIC](https://educajcyl-my.sharepoint.com/:i:/g/personal/isabel_herper_educa_jcyl_es/ERbLzlgZOHtLtZ0macB5NgABQEGSIrTAzHOzuYOIIRbnEw?e=7mIIvX) del portal de educación y el inventario de centros de[l programa COLEGIOS.](https://educajcyl-my.sharepoint.com/:i:/g/personal/isabel_herper_educa_jcyl_es/EQ7v2iWjFhlInxRI41zfcbYBJURviTmuTNQvfU1tR0aCFw?e=ds81Rc)

Cuando hay algún problema en alguno de los equipos, tanto la directora como el profesor que detecta el fallo, llama directamente al CAU que nos ayudan a resolver el problema con la asistencia remota y en caso de que no se pueda, acuden al centro para solucionar el problema, aunque no de forma inmediata ya que el número de técnicos del SATIC es pequeño.

En cuanto al **plan de reciclaje**, los equipos en su mayoría obsoletos que ya han dejado de funcionar se entregan a una empresa de reciclaje que disponga de las autorizaciones administrativas para realizar cualquier tipo de gestión de residuos eléctricos y electrónicos**.** Esos equipos son dados de baja en el inventario. [\(Evidencia\)](https://educajcyl-my.sharepoint.com/:i:/g/personal/isabel_herper_educa_jcyl_es/EaIK8rxZ_SBMkY0qYpAGXy4BDD1QDKOichFIsRGmpQUZrw?e=jPJLx4)

## <span id="page-51-2"></span>**Actuaciones para paliar la brecha digital.**

Actualmente todas las familias disponen de dispositivos digitales. En el caso de que alguna familia necesitase recurrir a los equipos del centro, intentaríamos facilitar un horario de tarde en

![](_page_51_Picture_12.jpeg)

![](_page_51_Picture_13.jpeg)

![](_page_51_Picture_14.jpeg)

![](_page_51_Picture_15.jpeg)

![](_page_51_Picture_16.jpeg)

Financiado por la Unión Europea NextGenerationEU

![](_page_52_Picture_0.jpeg)

el que el profesorado realiza talleres, para que ese alumno/a pudiese realizar la tarea en dicho horario bajo la supervisión de un adulto.

Para dar a conocer esta información, se les informará a las familias en la reunión general de padres que se realiza a inicio de curso.

## <span id="page-52-0"></span>**Valoración y diagnóstico de estructura, funcionamiento y su uso educativo.**

A lo largo del curso cuando ha habido o hay alguna incidencia en cuanto al funcionamiento, el profesor que detecta el fallo comunica a los compañeros esa incidencia comprobando que sólo la tiene él-ella o es algo general. Se avisa al CAU, bien la directora o la persona que ha detectado el fallo y se siguen las instrucciones dadas, que unas veces consiste en unirse a SATIC por asistencia remota y otras en caso de no poderse solucionar de esta manera, esperamos a que vengan en persona a solucionarlo.

Actualmente no llevamos un registro de las incidencias ya que, al ser un centro pequeño, se da el aviso para que se solucione el problema de forma inmediata.

Consideramos que un buen funcionamiento de los equipos y de las redes conlleva un mejor aprovechamiento de las herramientas digitales usadas en las clases por parte tanto del alumnado como del profesorado y eso influye en el día a día ya que como hemos comprobado hasta el mes de febrero, había que tener un plan B para poder realizar actividades y buscar información ya que al tenerlas programadas con el uso de los ordenadores, al caerse la red no se podían realizar, perdiendo tiempo, con el esfuerzo que supone para el profesorado buscar las actividades adecuadas y que luego no se puedan realizar.

![](_page_52_Picture_125.jpeg)

## <span id="page-52-1"></span>**Propuesta de innovación y mejora**

![](_page_52_Picture_9.jpeg)

![](_page_52_Picture_10.jpeg)

![](_page_52_Picture_11.jpeg)

![](_page_52_Picture_12.jpeg)

![](_page_52_Picture_13.jpeg)

Financiado por la Unión Europea NextGenerationEU

![](_page_53_Picture_0.jpeg)

![](_page_53_Picture_159.jpeg)

## <span id="page-53-0"></span>**3.8. Seguridad y confianza digital**

# <span id="page-53-1"></span>**Estructura organizativa de seguridad de servicios, redes y equipos. Estrategias y responsabilidades.**

• **Protocolo de uso de redes.** Como hemos dicho anteriormente las redes a las que nos conectamos y que utilizamos son las siguientes:

Red inalámbrica para Administración SSID: CED\_ADM

Red inalámbrica de Navegación SSID: CED\_INTERNET

Red inalámbrica para Profesores SSID: CED\_DOCENCIA

- 1. La red ADM es utilizada por la directora en el ordenador con los programas de gestión del centro, que accede con su contraseña de educa.
- 2. La red INTERNET es la utilizada por el alumnado que accede con su contraseña.
- 3. La red DOCENCIA es la utilizada por el profesorado que accede con su contraseña.
- **Protocolo de uso de dispositivos comunes**

Se seguirán las siguientes pautas.

## **PROTOCOLO DE USO DE DISPOSITIVOS COMUNES**

• El ordenador se encenderá antes de la primera sesión

![](_page_53_Picture_15.jpeg)

![](_page_53_Picture_16.jpeg)

![](_page_53_Picture_17.jpeg)

![](_page_53_Picture_18.jpeg)

![](_page_53_Picture_19.jpeg)

Financiado por la Unión Europea NextGenerationEU

![](_page_54_Picture_0.jpeg)

- El ordenador estará encendido durante toda la mañana
- El ordenador deberá apagarse a última hora
- Prohibido crear carpetas en el escritorio
- Los archivos descargados deberán ser clasificados o eliminados semanalmente
- Prohibido el uso de USB
- Cerrar sesión siempre al finalizar el uso
- La papelera de reciclaje se vacía una vez al mes

# <span id="page-54-0"></span>**Criterios de almacenamiento y custodia de datos académicos, didácticos y documentales.**

#### Dónde y cómo se almacenan datos:

El ordenador portátil de dirección sólo es utilizado por la directora que es la única persona con acceso al mismo. En él están instalados los programas de gestión del centro (Colegios, GECE, Stilus…).

Dos ordenadores de la sala de ordenadores son usados por el profesorado para realizar sus trabajos y preparar sus clases. Ambos tienen contraseña para acceder a los mismos, en ambos se lleva a cabo el protocolo anterior.

Los miniportátiles son utilizados por el alumnado a excepción de uno que es usado por la tutora del aula de 4º, 5º y 6º y la especialista de música y de inglés. Cada alumno accede con su cuenta educa para trabajar en él, buscando información o realizando algún tipo de trabajo o actividad.

## Responsables de guardar credenciales, contraseñas y claves.

 La directora, al manejar los programas de gestión, es la responsable de guardar esta información. En Stilus en el apartado de alumnos, tiene acceso a la ficha centralizada de cada alumno (ALFA), donde figura el correo educa y la clave de usuario. Así mismo a principio de curso, cuando desde Consejería nos mandan las credenciales del alumnado nuevo que se incorpora al centro, se imprime dicha credencial y se les da a los padres para que la guarden.

Aunque sabemos que las contraseñas de los alumnos son privadas, consideramos oportuno que los tutores tengan acceso a ellas, ya que los niños necesitan utilizarlas en ocasiones a diario para realizar actividades digitales del portal de educación e incluso el acceso a los miniportátiles y desde el aula se les está enseñando a manejar esas herramientas y al ser alumnos de corta edad, no tienen autonomía para custodiarlas bien. Por lo que los tutores

![](_page_54_Picture_16.jpeg)

![](_page_54_Picture_17.jpeg)

![](_page_54_Picture_18.jpeg)

![](_page_54_Picture_19.jpeg)

![](_page_54_Picture_20.jpeg)

Financiado por la Unión Europea NextGenerationEU

![](_page_55_Picture_0.jpeg)

tendrán acceso a las mismas y las familias deberán de comunicar el cambio de contraseña por este motivo.

 En el caso de pérdida de credenciales, la directora puede acceder como hemos dicho a la ficha centralizada y se les daría una copia para que puedan seguir accediendo. Cada curso, en la reunión general con los padres, se les da a los nuevos alumnos la credencial y se pregunta a los veteranos si la tienen guardada. En el caso de que alguna familia la haya perdido se les da nuevamente.

#### Copias de seguridad

En cuanto a las copias de seguridad, la directora es la encargada y responsable de hacer las copias de seguridad de los programas de gestión. Estos cada vez que se entra en ellos para realizar alguna gestión hay un apartado de copias de seguridad que una vez a la semana o cada quince días, hace una copia que se guarda en un pen drive.

 Así mismo cada vez que se meten datos nuevos de importancia como en el [Programa](https://educajcyl-my.sharepoint.com/:b:/g/personal/isabel_herper_educa_jcyl_es/ETul3DyL1Q9LqisrDzU2bz0BAkNJONTseH2HTcCZBiwP1A?e=t6R70s)  [Colegios](https://educajcyl-my.sharepoint.com/:b:/g/personal/isabel_herper_educa_jcyl_es/ETul3DyL1Q9LqisrDzU2bz0BAkNJONTseH2HTcCZBiwP1A?e=t6R70s) y antes de recibir actualizaciones de dicho programa, se manda directamente a la Dirección Provincial una copia completa con todos los datos.

 En el [programa GECE,](https://educajcyl-my.sharepoint.com/:b:/g/personal/isabel_herper_educa_jcyl_es/Ec3CN-j9zntHtJDxMAhPr2wB7Jxi303zcqTV6WhU5__xhw?e=fQg51c) además de estas opciones de copia de seguridad, cada vez que se cierra el programa se envía el fichero automáticamente, quedando todos los datos guardados en Consejería.

 Cuando se cambia de ordenador o existe algún problema con algún programa de gestión, desde la Dirección Provincial para instalarlos de nuevo, se pide la última copia de seguridad, por lo que es importante mantenerlas actualizadas.

## <span id="page-55-0"></span>**Actuaciones de formación y concienciación.**

El centro en coordinación con el Ayuntamiento, solicita al Ayuntamiento de Medina del Campo charlas dadas por el [agente tutor.](https://educajcyl-my.sharepoint.com/:b:/g/personal/isabel_herper_educa_jcyl_es/EVsLNWqadG5Kmg5yuz6Eza0BDrnBjwRDHdHDfUKnBGb_Uw?e=YzjCci) Estas charlas van dirigidas al alumnado y versan sobre ciberseguridad.

En algún curso anterior se solicitó la participación en el plan director de la guardia civil, pero por falta de tiempo y organización no se pudo realizar. Este curso ya se ha solicitado la participación en dicho plan. [Solicitud plan director.](https://educajcyl-my.sharepoint.com/:w:/g/personal/isabel_herper_educa_jcyl_es/ET12HKH1XsdAuoEe8R9IY94B9y4GjBx5yj6lkn0AcVN_fQ?e=iutjdW)

A principio de curso desde el área de programas educativos de la Dirección Provincial envían cursos para que las familias a través del AMPA puedan participar. La directora traslada la

![](_page_55_Picture_12.jpeg)

![](_page_55_Picture_13.jpeg)

![](_page_55_Picture_14.jpeg)

![](_page_55_Picture_15.jpeg)

![](_page_55_Picture_16.jpeg)

Financiado por la Unión Europea NextGenerationEU

![](_page_56_Picture_0.jpeg)

información a la presidenta, reenviando el correo electrónico recibido en el centro y en reunión con las familias deciden si participan o no, facilitando la directora lo necesario para estas actuaciones.

En las tutorías sobre todo en el aula de los mayores (4º, 5º y 6º) donde los alumnos ya acceden a dispositivos, los tutores también aconsejan y hablan sobre los riesgos del uso y la necesidad de acceder a páginas seguras. Y desde el área de Valores Sociales y Cívicos, se trabajan esas [competencias.](https://educajcyl-my.sharepoint.com/:w:/g/personal/isabel_herper_educa_jcyl_es/EbZoUU13vqdAkMoVsOaOCl0BdNQl4hDHEC-VoV76h21aJA?e=xKoMlW)

# <span id="page-56-0"></span>**Criterios de evaluación de seguridad de datos, redes y servicios y su adecuación a la normativa de protección de datos y seguridad.**

A principio de curso, en la reunión general de padres, los tutores entregan a cada familia la autorización - [consentimiento](https://educajcyl-my.sharepoint.com/:w:/g/personal/isabel_herper_educa_jcyl_es/EQM_KJ_GGxhIqjP-lt86KSEBkUoKh6ZWNqMyQw7N6P5SKQ?e=hOL1Wd) sobre el tratamiento de imágenes y voz de los alumnos.

![](_page_56_Picture_142.jpeg)

# <span id="page-56-1"></span>**Propuesta de innovación y mejora:**

## <span id="page-56-2"></span>**4. EVALUACIÓN**

## <span id="page-56-3"></span>**4.1. Seguimiento y diagnóstico.**

# <span id="page-56-4"></span>**Valoración de los instrumentos y herramientas para diagnóstico del Plan y el grado de consecución de objetivo e indicadores de evaluación**

La comisión TIC hace una evaluación del Plan para ello los docentes responden a un [cuestionario](https://forms.office.com/Pages/ResponsePage.aspx?id=7iKSZuXVOUWYfqMBWrbfMbL_Gl7WkQNKtGbiffB8hpRUNFlSOUoyOUo2RjdJSVhFVlVMSzdQUVVPMi4u) con preguntas referentes a las áreas del mismo.

Al final del trimestre se realiza un acta sobre cómo se ha desarrollado el Plan, si es factible entre otros aspectos.

![](_page_56_Picture_12.jpeg)

![](_page_56_Picture_13.jpeg)

![](_page_56_Picture_14.jpeg)

![](_page_56_Picture_15.jpeg)

![](_page_56_Picture_16.jpeg)

Financiado por la Unión Europea NextGenerationEU

![](_page_57_Picture_0.jpeg)

Referente a los resultados del Selfie for Teachers, ya establecimos las conclusiones en el [punto 2.1](#page-5-2)

Referente a las redes sociales, evaluaremos si ha tenido seguidores, el acogimiento de esta nueva herramienta para el centro, etc.

# <span id="page-57-0"></span>**Grado de consecución de los objetivos propuestos en cada una de sus dimensiones (educativa, organizativa y tecnológica).**

En el apartado [3.4: procesos de evaluación,](#page-29-1) establecimos los indicadores de logro para evaluar los objetivos propuestos, por ello al finalizar el plan usaremos dicha tabla para evaluar la consecución de los mismos.

# <span id="page-57-1"></span>**Indicadores de logro de las propuestas de mejora.**

![](_page_57_Picture_123.jpeg)

![](_page_57_Picture_7.jpeg)

![](_page_57_Picture_8.jpeg)

![](_page_57_Picture_9.jpeg)

![](_page_57_Picture_10.jpeg)

![](_page_57_Picture_11.jpeg)

Financiado por la Unión Europea NextGenerationEU

![](_page_58_Picture_0.jpeg)

![](_page_58_Picture_106.jpeg)

## <span id="page-58-0"></span>**4.2.Evaluación del Plan.**

# <span id="page-58-1"></span>**Una vez desarrollado el plan evaluaremos si al Claustro les está gustando el Plan, si lo están llevando a cabo, si les está siendo útil…**

Al igual que las familias, cuando conozcan el Plan, si les está gustando el uso del Kaizala, si les está siendo útil Teams en la enseñanza de sus hijos…

# <span id="page-58-2"></span>**Valoración de la difusión y dinamización realizada.**

Una vez finalizado el Plan, evaluaremos como se ha difundido el plan entre las familias, entre los docentes, como se ha llevado a cabo. Para ello tomaremos como referencia esta información al final del curso, en el mes de junio a través de encuestas a las familias, abordando el tema en un punto en el Claustro final, dejando referencia a ello también en la memoria final.

![](_page_58_Picture_7.jpeg)

![](_page_58_Picture_8.jpeg)

![](_page_58_Picture_9.jpeg)

![](_page_58_Picture_10.jpeg)

![](_page_58_Picture_11.jpeg)

Financiado por la Unión Europea NextGenerationEU

![](_page_59_Picture_0.jpeg)

## <span id="page-59-0"></span>**Análisis en función de los resultados obtenidos y la temporalización diseñada.**

Una vez desarrollado el plan se llevará a cabo este análisis.

## <span id="page-59-1"></span>**4.3. Propuestas de mejora y procesos de actualización.**

## <span id="page-59-2"></span>**Priorización de las propuestas de mejora a desarrollar.**

De las propuestas de mejora las que priorizaremos serán:

## Área 1: *[Organización, gestión y liderazgo](#page-13-3)*

- Actualizar repositorio de Teams para el centro.
- Crear en Teams los equipos de cada aula con sus áreas.

Estas acciones serán prioritarias ya que están temporalizadas al inicio de curso y durante el primes trimestre.

El repositorio de Teams servirá a los docentes para tener facilidad de acceso a los documentos de centro y de importancia para el curso 22/23 y realizar las modificaciones necesarias acordes al cambio de ley educativa.

Los equipos de Teams deben estar realizados al inicio de curso, ya que servirán para desarrollar el proceso de enseñanza- aprendizaje de los alumnos.

## Área 2*[: Procesos de enseñanza -aprendizaje](#page-23-0)*

- Incluir aspecto metodológico común relacionado con las TIC en las PD

El Claustro deberá ponerse de acuerdo en establecer patrones comunes TIC en las PD para los cursos 1º, 3º y 5º de educación primaria, ya que son los cambios que se aplican el siguiente curso por el cambio de LOMLOE.

# Área 4: *[Proceso de evaluación](#page-36-0)*

## Registrar las incidencias TIC

Es importante tener un lugar donde registrar las incidencias TIC para poder evaluar luego las mismas y proceder a su mejora.

Área 5: *[Contenidos y currículo](#page-44-1)*

![](_page_59_Picture_19.jpeg)

![](_page_59_Picture_20.jpeg)

![](_page_59_Picture_21.jpeg)

![](_page_59_Picture_22.jpeg)

![](_page_59_Picture_23.jpeg)

![](_page_59_Picture_24.jpeg)

 $\cup$ 

Financiado por la Unión Europea NextGenerationEU

![](_page_60_Picture_0.jpeg)

Adaptar la secuenciación de los contenidos a la nueva ley RD 157/2022 del 1 de marzo.

Los tutores deberán adaptar los contenidos de los cursos 1º, 3º, y 5º, ya que son los que se modifican el curso 22/23 con la nueva ley.

## <span id="page-60-0"></span>**Procesos de revisión y actualización del Plan.**

<span id="page-60-1"></span>Una vez evaluado el Plan, las propuestas de mejora que no se hayan conseguido se expondrá el porqué, y que mejoras proponemos para alcanzar esos aspectos que no se han desarrollado con el Plan.

![](_page_60_Picture_5.jpeg)

![](_page_60_Picture_6.jpeg)

![](_page_60_Picture_7.jpeg)

![](_page_60_Picture_8.jpeg)

Plan de Recuperación,<br>Transformación y Resiliencia<br>أباست الله عليه الله عليه الله عليه الله عليه ال

![](_page_60_Picture_10.jpeg)

Financiado por la Unión Europea NextGenerationEU